**UNIVERSIDADE FEDERAL DE MINAS GERAIS Escola de Ciência da Informação**

**Cláudia Mendonça Navarro Penna**

# **Estudo de Uso e Usuários do Sistema ProInter da DRI/UFMG**

**Belo Horizonte 2012**

### **Cláudia Mendonça Navarro Penna**

# **Estudo de Uso e Usuários do Sistema ProInter da DRI/UFMG**

Monografia apresentada ao programa de Especialização do Núcleo de Informação Tecnológica e Gerencial – NITEG, no Curso de Gestão Estratégica da Informação da Escola de Ciência da Informação, da Universidade Federal de Minas Gerais, como requisito para obtenção do título de Especialista em Gestão Estratégica da Informação.

Orientadora: Profa. Adriana Bogliolo Sirihal Duarte

**Belo Horizonte 2012**

P412 Penna, Cláudia Mendonça Navarro Penna

 Estudo de uso e usuários do sistema ProInter da DRI/UFMG – Belo Horizonte: [s.n.], 2012.

77f.

 Trabalho de Conclusão de Curso (Especialização em Gestão Estratégica da Informação) – Universidade Federal de Minas Gerais, Belo Horizonte.

Orientadora: Adriana Bogliolo Sirihal Duarte

 1. Usabilidade. 2. Avaliação de sistemas de informação. 3. Estudos de usuários. I. Duarte, Adriana Bogliolo Sirihal. II. Universidade Federal de Minas Gerais. III. Título

CDD 004.678

## **AGRADECIMENTOS**

Agradeço a Deus, a meus pais, a meu filho e às amigas que tiveram paciência comigo.

A meus colegas da DRI que, de alguma forma, ajudaram no que puderam, lendo, respondendo entrevistas e dando sugestões.

Aos alunos que responderam aos questionários.

Ao administrador do ProInter que apoiou a pesquisa para melhoria do sistema.

Agradeço especialmente à professora Adriana, minha orientadora, pelo apoio, paciência e dedicação.

Agradeço a todos e a oportunidade de fazer esta pesquisa.

"O sol nasceu e eu tenho uma série de problemas que eu nem conheço pra resolver. Eu posso ficar triste e decidir não resolver. E o dia vai terminar do mesmo jeito ou eu posso ter a atitude de: eu vou enfrentar cada problema que eu tiver no dia de hoje ou o que sobrou de ontem para resolver".

#### **RESUMO**

Com o intuito de melhorar as inscrições para os processos seletivos de Intercâmbio Internacional dos alunos de graduação na Universidade Federal de Minas Gerais (UFMG), foi criado o Sistema ProInter - Programa de Intercâmbio Internacional. Objetivou-se, com este trabalho, avaliar e verificar se o Sistema ProInter atende a usabilidade, funcionalidade, e também a satisfação dos usuários finais internos (técnicos administrativos da Diretoria de Relações Internacionais - DRI - e externos (alunos de graduação, candidatos em programas de intercâmbio internacional), quanto ao manuseio do Sistema. A metodologia utilizada para a pesquisa foi o estudo de usuários e, para a coleta de dados, foram aplicados questionários estruturados com usuários externos e entrevistas com usuários internos. Conclui-se que o Sistema é de fácil manuseio e apresenta pontos positivos e negativos. Os usuários fizeram sugestões para o aperfeiçoamento do Sistema, após a análise dos dados fornecidos pelos usuários.

**Palavras-chave:** Usabilidade. Avaliação de sistemas de informação. Estudos de usuários. ProInter.

### **ABSTRACT**

The ProInter System - International Exchange Program was created in order to improve the Universidade Federal de Minas Gerais (UFMG) undergraduate students' application for the selection process for International Exchange. This paper aimed at evaluating and verifying whether the system meets not only the usability and the functionality, but also internal and external users' satisfaction (administrative staff from UFMG International Relations Office - DRI - and undergraduate students applying for international exchange programs, respectively), as far as handling the system is concerned. User study was the chosen research methodology and for data collection, structured questionnaires were applied to external users and internal users were interviewed. The system was considered easy to handle, with both positives and negatives. Suggestions for improving the system were made after the analysis of the data provided by users.

**Keywords**: Usability. Evaluation of information systems. User studies. ProInter .

## **LISTA DE ILUSTRAÇÕES**

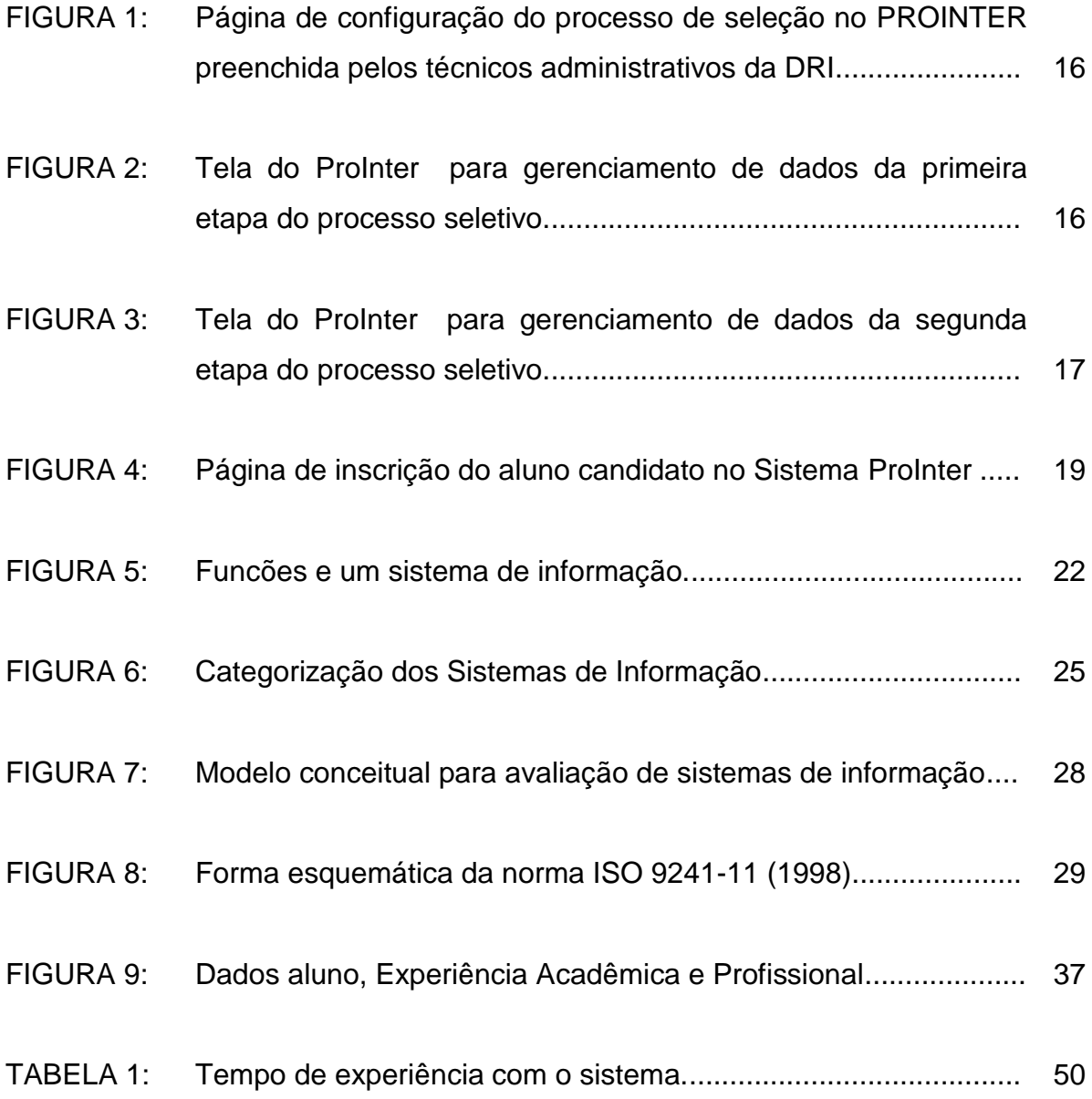

# **LISTA DE GRÁFICOS**

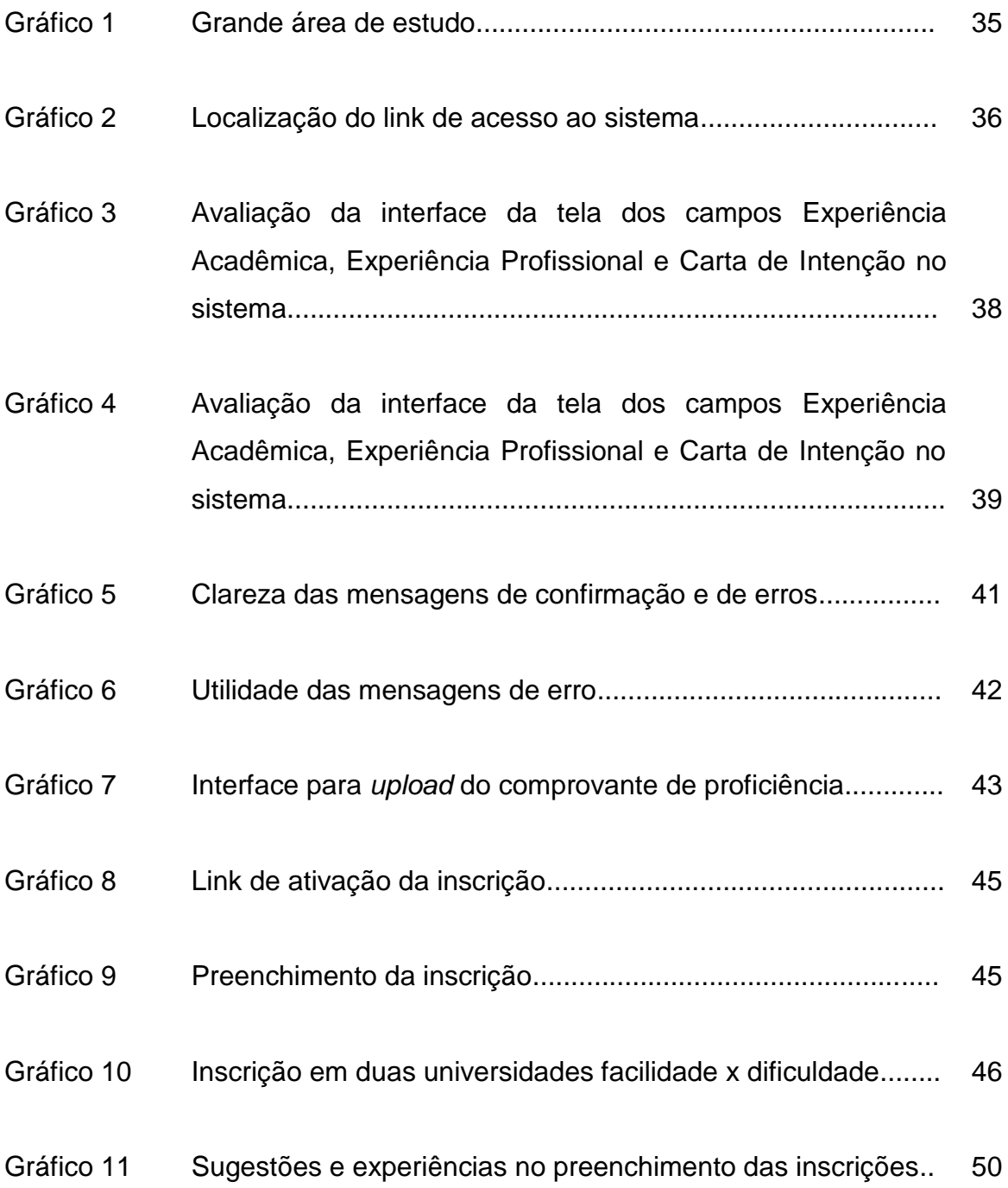

## **LISTA DE ABREVIATURAS E SIGLAS**

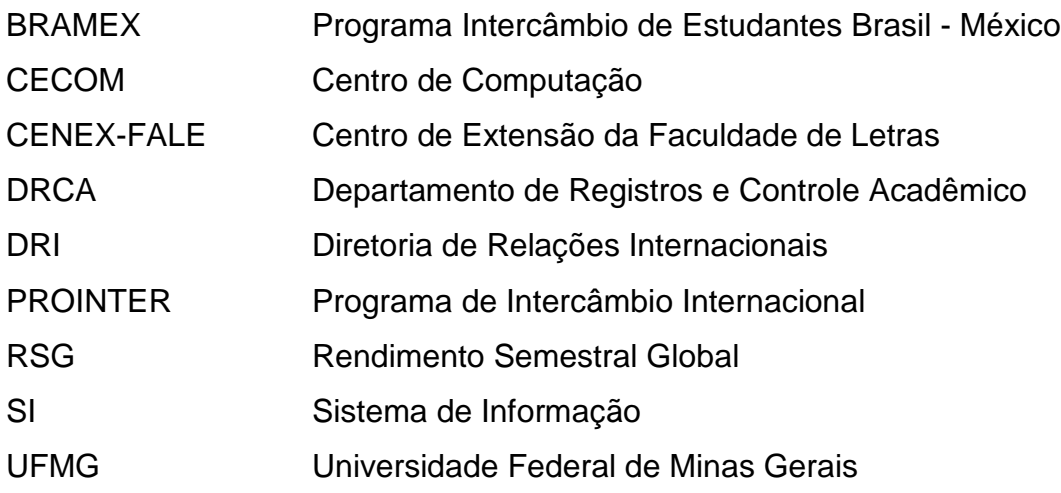

# **SUMÁRIO**

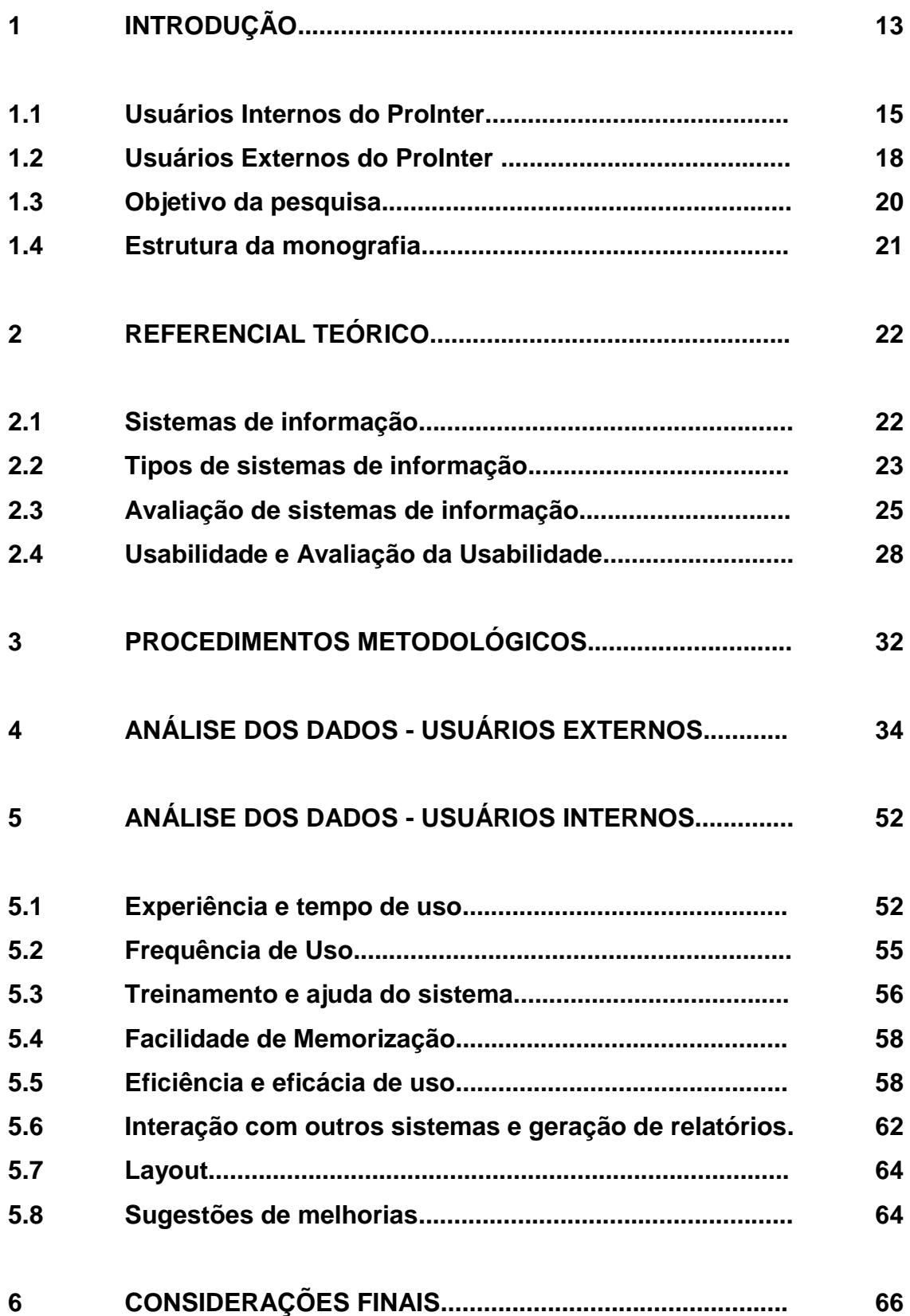

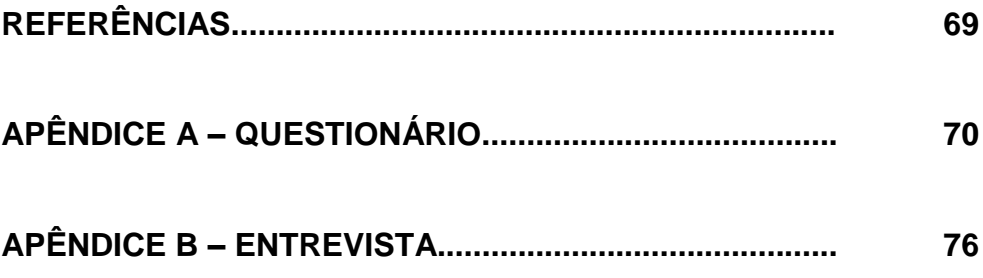

#### **1 INTRODUÇÃO**

O Sistema ProInter – Programa de Intercâmbio Internacional, é um software lançado em 2010 para gerenciamento dos dados referentes a todos os programas de intercâmbio internacional da Universidade Federal de Minas Gerais (UFMG), a saber: Minas Mundi, Ciências sem Fronteiras, Santander Universidades, Programa Intercâmbio de Estudantes Brasil - México (BRAMEX), Escala Estudantil, etc. Destes, o que gera maior movimentação de dados, por oferecer maior número de vagas para intercâmbio, é o Minas Mundi.

Antes do lançamento do sistema, o processo seletivo Minas Mundi era feito com fichas de inscrição em papel. Os alunos da UFMG acessavam um link e imprimiam essas fichas no site da Diretoria de Relações Internacionais (DRI); liam o edital e verificavam entre 55 universidades de 17 países, quais eram as que ofereciam intercâmbio para seu curso específico e em que idioma as universidades estrangeiras ofereciam as aulas. Os alunos podiam se candidatar e fazer até duas inscrições em universidades diferentes. Isso significava o preenchimento de até duas fichas de inscrição em papel às quais anexavam o comprovante de matrícula, o certificado de proficiência na língua exigida e seu histórico escolar. Esses documentos eram entregues e protocolados em seu colegiado.

Depois, o colegiado encaminhava, por malote ou pessoalmente, essa documentação, que era protocolada pela DRI. Ocorriam alguns problemas como perda de prazo do colegiado, esquecimento de fichas cadastrais em gavetas, alunos que perdiam o prazo e colocavam formulários por baixo da porta, etc.

Havia grande quantidade de fichas que deviam ser manuseadas, selecionadas (por curso e ordem alfabética) e arquivadas.

Na primeira etapa do processo seletivo, verificava-se ficha por ficha, se o candidato possuía proficiência na língua exigida de no mínimo 60% a 70% de acordo com o Edital, Rendimento Semestral Global (RSG) igual ou maior que três e se já tinha cursado mais de três semestres. Caso o aluno preenchesse esses requisitos básicos, era selecionado para a segunda etapa; caso contrário, era desclassificado e, ao final do processo, era-lhe devolvida sua documentação com a ajuda de cada colegiado. Preenchia-se uma planilha no Excel com todos os dados dos alunos selecionados, todas as informações relevantes.

A segunda etapa do processo seletivo era efetuada por uma comissão examinadora constituída por vários docentes da UFMG que, em duplas, faziam as arguições orais com alunos na língua do país em que desejavam estudar. Eram feitas planilhas com horários dos alunos e professores, tomando o cuidado para não haver choque de horários pois, como já foi dito, os alunos poderiam inscrever-se em duas instituições o que significava que poderiam participar de duas entrevistas. As fichas de arguição, juntamente com as fichas cadastrais, eram entregues para os professores nas cabines da Biblioteca Central do Campus Pampulha onde, durante uma semana, eram feitas as seleções com os alunos interessados em participar de intercâmbio.

Então, ao final fazia-se a conferência de cada nota, com as devidas pontuações de cada item como currículo, média de RSG, carta de intenção, etc., e preenchia-se uma planilha no Excel em ordem crescente de melhores notas, com os selecionados dentro das vagas e excedentes. O resultado era divulgado no site, arquivava-se toda a documentação e, num determinado momento, convocavam-se os alunos para uma reunião de preparação para o intercâmbio, solicitando a entrega de toda a documentação requerida pela Universidade estrangeira e pela DRI.

Com a implantação do sistema ProInter, houve uma grande melhoria desse processo, e conseguiu-se extinguir a ficha em papel, diminuir o trabalho dos colegiados e dos técnicos administrativos e estagiários que trabalham diretamente com esse processo seletivo.

A partir de 2011, o aluno entra na plataforma Minha UFMG, acessada através de senha que o identifica e busca seus dados de matrícula e curso. Portanto, de imediato, o sistema só libera a possibilidade de cadastramento se o aluno estiver matriculado com pelo menos três semestres concluídos em curso que disponha de vaga para intercâmbio, conforme especificado em edital. Além disso, o sistema ProInter já faz o cálculo da média de RSG dando acesso à inscrição apenas a alunos que possuam RSG igual ou superior a três.

Então, o aluno candidato preenche os formulários cujos dados ficam armazenados. Portanto, caso deseje tentar outro intercâmbio futuramente, não precisará preencher novamente as informações; apenas atualizá-las.

O aluno não precisa mais enviar o Histórico Escolar, nem o comprovante de matrícula, pois o sistema busca essa informação no Departamento de Registros e Controle Acadêmico (DRCA). Mas ainda é necessário que ele faça o *upload* no sistema do documento que atesta sua proficiência no idioma exigido.

No prazo especificado, o aluno deve se inscrever e seu certificado será validado ou não. Os que preenchem as exigências do edital receberão um e-mail comunicando a classificação para a segunda etapa.

Os principais usuários do Sistema ProInter são os técnicos administrativos da DRI que gerenciam os processos de intercâmbio internacional, doravante considerados usuários internos do sistema, e os alunos de graduação que se candidatam a esses intercâmbios, denominados usuários externos do ProInter .

#### **1.1 Usuários Internos do ProInter**

Os técnicos administrativos da DRI são os responsáveis por abastecer de informações o sistema ProInter. Inicialmente, preenchem o Processo Seletivo para o qual serão disponibilizadas vagas: Minas Mundi, Escala Estudantil, Santander, Ciências sem Fronteiras, etc. Depois, preenchem as informações de controle do Edital referentes a tais vagas, tais como datas de início e término das inscrições, link para acesso ao texto do Edital, e-mail institucional que fica cadastrado para receber aviso da inscrição ou desistência do aluno, data de início e finalização de entrega de certificado de proficiência no sistema, período para recurso e datas das arguições orais. Para dar início ao processo seletivo, os técnicos administrativos devem ainda cadastrar todas as universidades, cursos e vagas.

Alunos que começaram mas não finalizaram sua inscrição, por exemplo, recebem um e-mail solicitando que terminem sua inscrição definitiva até certo prazo final; alunos que fizeram a inscrição mas não fizeram *upload* do certificado comprovante de proficiência recebem e-mail solicitando esse documento; uma vez definido o calendário de entrevistas, os alunos recebem e-mail com mensagem do local da avaliação em Belo Horizonte ou em Montes Claros, descrevendo qual o processo seletivo, código, língua, data, sala, turno, horário, etc.

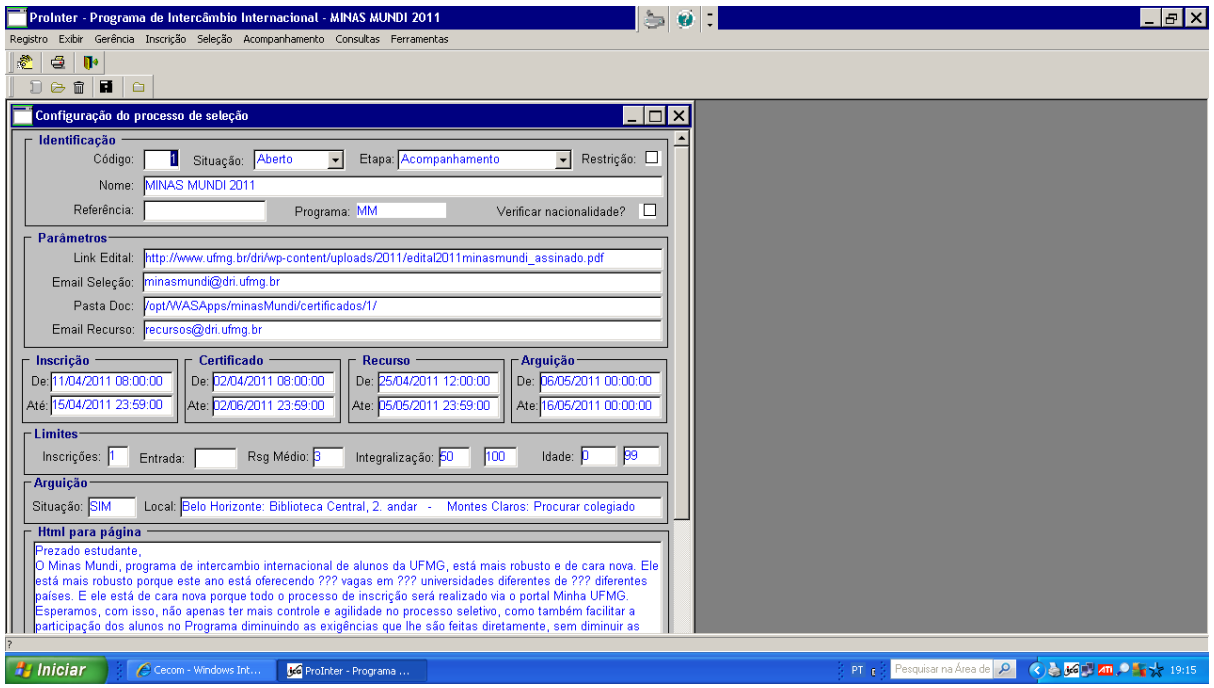

FIGURA 1 - Página de configuração do processo de seleção no PROINTER preenchida pelos técnicos administrativos da DRI. Fonte: ProInter, 2012.

O gerenciamento do processo também é feito pela DRI. Os técnicos, pelo sistema, têm acesso às duas etapas do processo seletivo. Na primeira etapa, o sistema gera a relação dos selecionados, dos eliminados, do total de candidatos selecionados por língua (FIG 2).

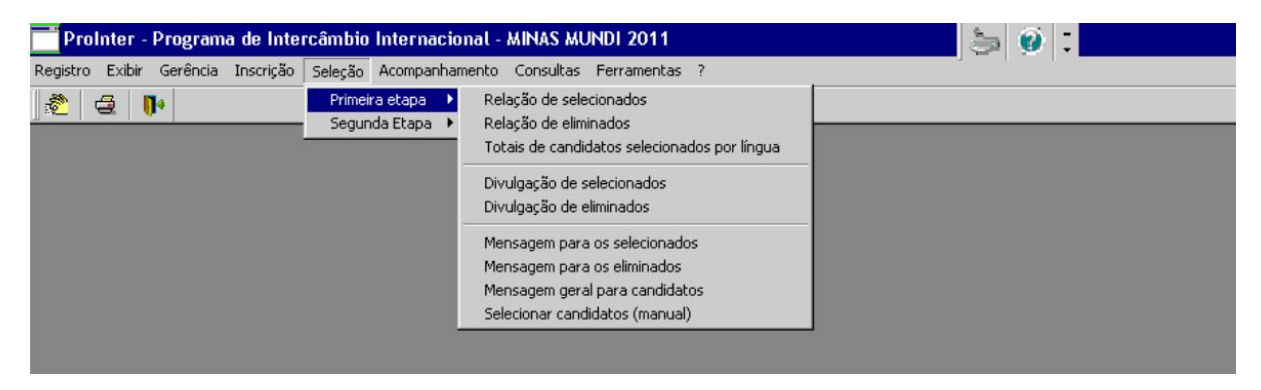

FIGURA 2 - Tela do ProInter para gerenciamento de dados da primeira etapa do processo seletivo. Fonte: ProInter, 2012.

Na segunda etapa, cadastram-se as universidades, a quantidade de vagas para cada curso, nomes e e-mail dos professores que irão arguir oralmente os alunos. Também é possível enviar antecipadamente, aos professores examinadores, a ficha de inscrição com todos os dados dos alunos, carta de intenção, curriculum, de cada candidato permitindo ao docente conhecer melhor cada candidato e pesquisar mais informações sobre a universidade que cada aluno escolheu. O sistema gera uma listagem com os dados por aluno em ordem alfabética, por país, por universidade (FIG. 3).

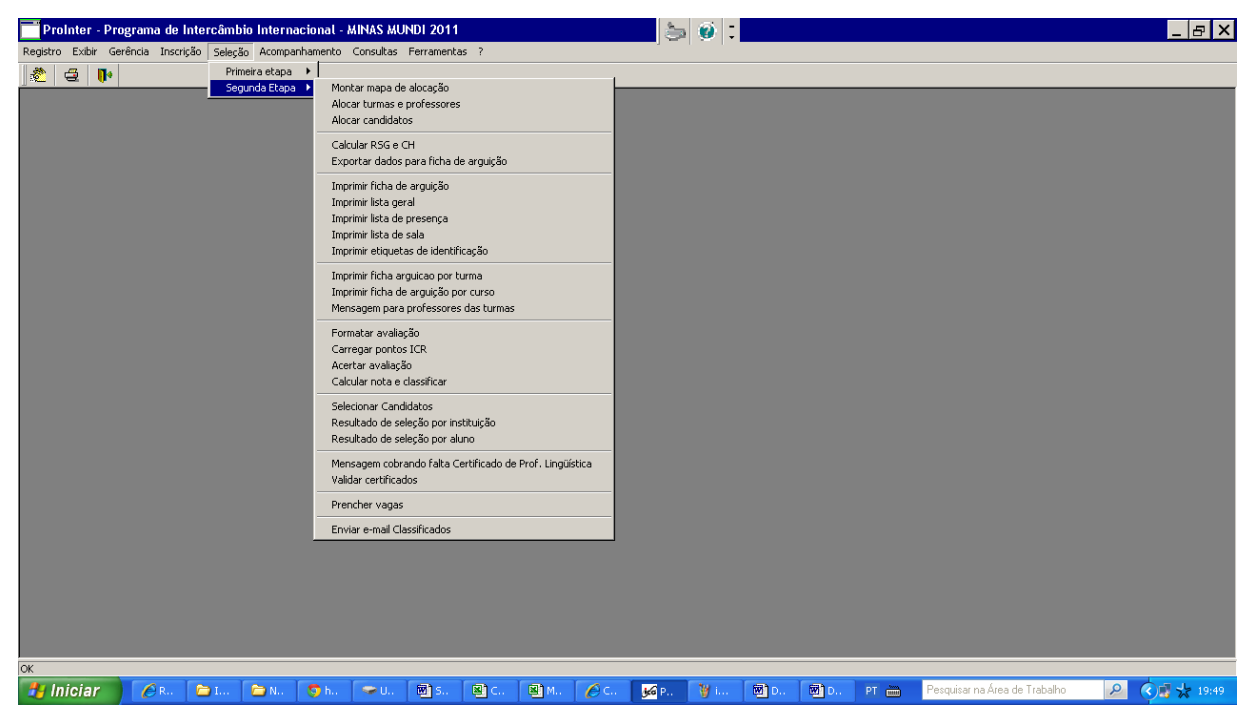

FIGURA 3 - Tela do ProInter para gerenciamento de dados da segunda etapa do processo seletivo. Fonte: ProInter, 2012.

Para se ter uma noção da quantidade de dados manipulados, no penúltimo processo seletivo, em 2011, foram efetuadas 1756 inscrições no ProInter (somando as inscrições no processo Minas Mundi e no processo Seletivo Vagas Remanescentes)**,**  para um total de 522 vagas entre 64 universidades cadastradas. Foram preenchidas, então, 377 vagas, número este que pode vir a ser alterado, pois o aluno pode desistir do intercâmbio a qualquer momento.

O último processo seletivo foi feito em 2012, pelo processo Minas Mundi 2012. Foram ofertadas 614 vagas em 84 universidades das Américas, Europa e Ásia. Inscreveram-se 1238 alunos de graduação, que apresentaram 2006 candidaturas.

No final do processo, foram selecionados 478 estudantes que realizarão estudos no exterior durante o ano de 2013.

#### **1.2 Usuários Externos do ProInter**

Quaisquer alunos de graduação, matriculados em curso da UFMG para o qual são oferecidas vagas para intercâmbio conforme edital, podem acessar, através do Portal Minha UFMG, o Sistema Programas de Intercâmbio Internacional para Graduação.

Uma vez acessado o sistema, aparecem, para o aluno, os dados pessoais como nome, matrícula, CPF, e-mail institucional, etc., dados que já estão salvos no banco de dados do DRCA da UFMG. O aluno, então, preenche os campos Experiências Acadêmicas e Experiências Profissionais com no máximo de 1200 caracteres cada. Depois, precisa preencher obrigatoriamente um e-mail alternativo no qual receberá uma mensagem com um link solicitando a confirmação, para ativação do processo de inscrição.

O aluno é direcionado novamente para o site para continuar sua inscrição. Nesse momento, terá acesso aos editais que estão com inscrições abertas. Ao selecionar o processo seletivo Minas Mundi, poderá se inscrever em até duas instituições. Para tanto, primeiramente deve escolher o país para o qual deseja se candidatar; a partir do que aparecerão as universidades disponíveis para inscrição. O aluno deve, em seguida, selecionar o idioma em que deseja comprovar sua proficiência, normalmente a língua pátria do país para o qual está se candidatando, embora algumas universidades aceitem proficiência em outros idiomas.

Preenche, também, um campo de condições financeiras, no qual é perguntado ao aluno, caso seja selecionado, se tem condições de arcar com suas despesas durante o período do intercâmbio. Essa informação não é considerada como critério de seleção. Finalmente, é preciso fazer o preenchimento da carta de intenção (campo de 1200 caracteres), na qual descreve seus objetivos em relação ao intercâmbio e as contribuições que as experiências internacionais trarão para sua formação acadêmica, profissional e pessoal.

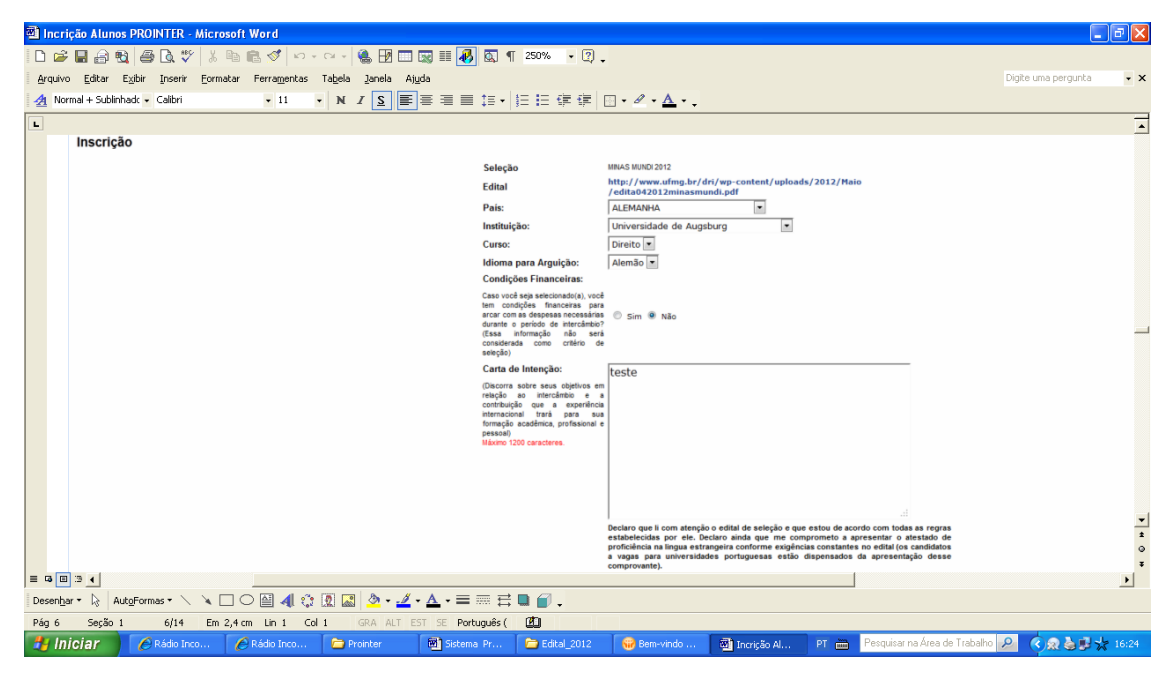

FIGURA 4 - Página de inscrição do aluno candidato no Sistema ProInter Fonte: ProInter , 2012.

A etapa seguinte é enviar, salvar ou cancelar. Ao clicar no botão SALVAR, os dados da proposta de inscrição serão armazenados para que o aluno possa continuar a formulação posteriormente; para confirmar a inscrição o aluno deverá clicar na opção ENVIAR. Assim que envia a inscrição, aparece um aviso de que a inscrição foi salva com sucesso e que não poderá ser modificada após envio. Aparecem para aluno a seleção de que está participando, o edital, a universidade estrangeira que escolheu, o curso, a data e a hora da submissão da candidatura e a situação do aluno: Inscrição gravada na base ou não e certificado não enviado.

O aluno pode enviar o certificado de proficiência no momento da inscrição ou até data determinada no edital. O candidato deve clicar na opção envio de certificado onde poderá anexar o documento em diferentes formatos de arquivos permitidos: PNG, GIF, JPG ou BMP. O sistema confirma o recebimento do certificado e encaminha um e-mail para o aluno e para o e-mail institucional do Minas Mundi.

Após sua inscrição, o aluno será selecionado para a segunda etapa ou não. Em caso negativo, o aluno poderá entrar com um recurso pelo sistema ou por e-mail.

Se classificado para a segunda etapa do processo seletivo, o aluno receberá um email com datas, horários e local de suas arguições orais, que serão feitas por subcomissões formadas por dois docentes da UFMG, no idioma selecionado pelo aluno. Serão avaliados seus conhecimentos sobre a instituição estrangeira, conhecimento e capacidade de divulgação da UFMG no exterior, benefícios acadêmicos e pessoais que o intercâmbio trará para sua vida, contribuição para a UFMG quando do retorno do intercâmbio e conhecimentos relacionados aos cursos dos candidatos na UFMG.

Os alunos são informados do resultado final por e-mail e no site da DRI.

Todos os dados e informações pertinentes a esse processo são gerenciados pela equipe da DRI através do Sistema ProInter .

#### **1.3 Objetivo da pesquisa**

Esta pesquisa buscou investigar a satisfação dos usuários internos e externos desse novo sistema de registro de alunos para intercâmbio. A coleta de dados foi realizada com os técnicos administrativos da DRI e com alunos candidatos a intercâmbio dos cursos de graduação da UFMG, permitindo a identificação de pontos positivos e problemas em relação à utilização do ProInter, bem como as sugestões de melhorias.

O objetivo geral da pesquisa é avaliar o sistema ProInter do ponto de vista de seus usuários, verificando as necessidades dos usuários internos que trabalham com o sistema, bem como sua usabilidade e funcionalidade para alunos intercambistas que fizeram suas inscrições no ProInter para participar do Processo Seletivo Minas Mundi.

Como objetivos específicos, pretende-se:

 Verificar a usabilidade, funcionalidade e a satisfação dos usuários internos (técnicos administrativos) e externos (alunos de graduação candidatos a intercâmbio), quanto ao manuseio do sistema ProInter ;

- Identificar pontos positivos e negativos do sistema;
- Propor melhorias para o Sistema ProInter.

#### **1.4 Estrutura da monografia**

O presente trabalho está estruturado em seis capítulos, sendo que o primeiro, composto por esta introdução, apresenta uma visão geral do ProInter, a justificativa e os objetivos.

O segundo capítulo comporta o referencial teórico deste trabalho. O terceiro capítulo traz o procedimento metodológico.

O quarto capítulo traz considerações sobre a análise dos dados dos usuários externos colhidos por questionário.

O quinto capítulo traz a análise de dados dos usuários internos colhidos por entrevistas.

Os resultados são apresentados no sexto e último capítulo com as considerações finais com base nos resultados da pesquisa, as sugestões para melhorias no Sistema de Programa de Intercâmbio da UFMG e a sugestão de um futuro trabalho sobre o tema.

#### **2 REFERENCIAL TEÓRICO**

#### **2.1 Sistemas de informação**

Para Laudon e Laudon, (2005, p. 07), sistema de informação (SI) é um conjunto de componentes inter-relacionados de coleta ou de recuperação, processamento, armazenamento e distribuição de informações destinadas a apoiar e a dar suporte à tomada de decisões, à coordenação e ao controle.

De acordo com os autores um SI é composto de três atividades: entrada, processamento e saída. A entrada consiste na captura ou coleta de dados brutos de dentro da organização. O processamento é a conversão desses dados brutos em uma forma mais significativa. A saída é a ação que transfere as informações processadas às pessoas que as utilizarão. Feedback é a saída que volta a determinadas pessoas e atividades da organização para análise e refino da entrada. Fatores ambientais, como clientes, acionistas e agências regulamentadoras, interagem com a organização e seus SI (FIG. 5).

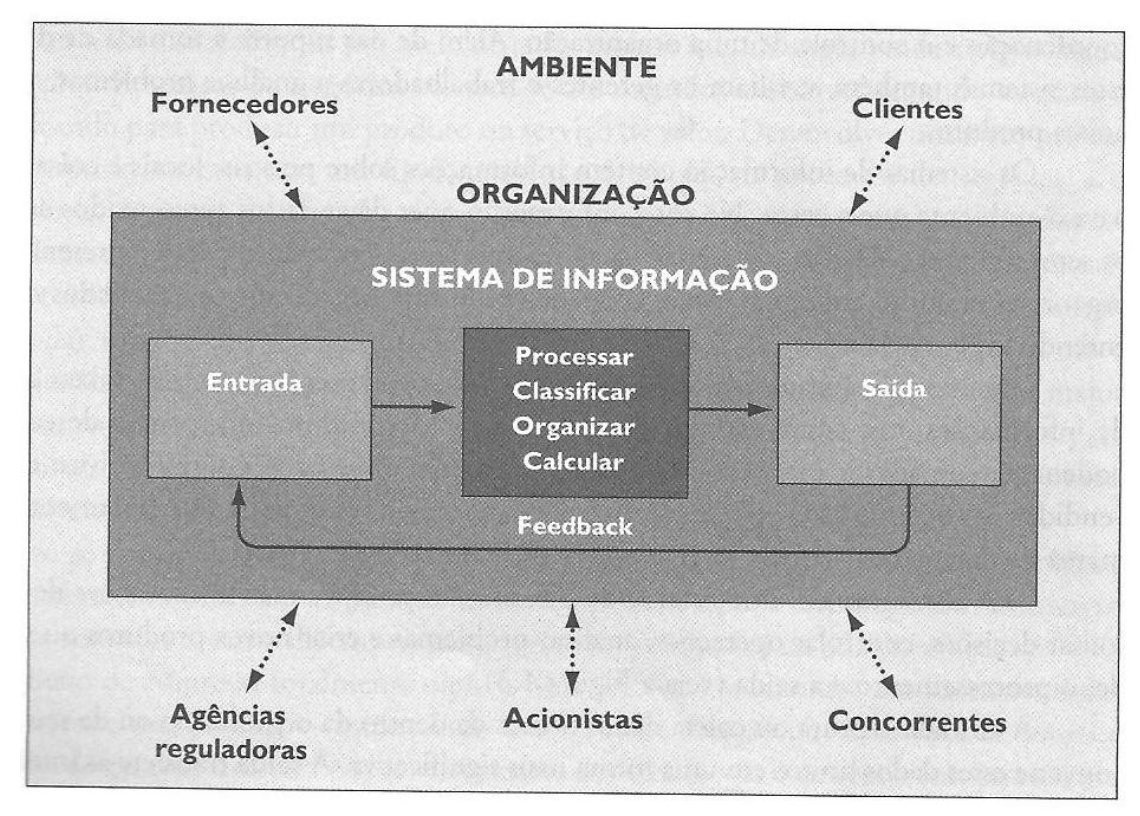

 FIGURA 5 - Funcões de um sistema de informação. Fonte: Laudon e Laudon, 2005, p. 8.

#### **2.2 Tipos de sistemas de informação**

De acordo com O'Brien (2002), os SI são subdivididos naqueles que oferecem apoio às operações organizacionais e aqueles que oferecem apoio ao nível gerencial. Cada categoria de SI subdivide-se, ainda, em outras subcategorias, conforme apresentado na FIG. 6.

Conforme O'Brien (2002), os SI são divididos em dois grupos: os Sistemas de Apoio às Operações e os Sistemas de Apoio Gerencial, levando em consideração os três papéis vitais que esses sistemas podem desempenhar em uma organização: suporte a seus processos e operações, suporte à tomada de decisões de funcionários e gerentes e suporte às estratégias da organização visando à competitividade.

Os Sistemas de Apoio às Operações têm como função atualizar os bancos de dados, fornecer informações nos âmbitos interno e externo, coletar os dados gerados pelas operações da empresa e processar eficientemente as transações. Os SI atualizam os bancos de dados, controlam os processos, colaboram dentro da instituição e apoiam as comunicações.

Segundo O'Brien (2002), são três as subdivisões para os Sistemas de Apoio às Operações:

- Sistemas de Processamento de Transações: são responsáveis pelo registro e pelo processamento de dados resultantes das transações das empresas; o processamento pode ser em tempo real (on-line); exemplos de Sistemas de Apoio às Operações são os sistemas de folha de pagamento, sistemas acadêmicos das universidades.
- Sistemas de Controle de Processos: são responsáveis pelo controle e monitoração de processos industriais; temos, como exemplo, o refinamento de petróleo e a geração de energia.

 Sistemas Colaborativos: são os que apoiam a comunicação e a colaboração entre equipes ou grupos de trabalho e entre empresas. São exemplos de sistemas Colaborativos: sistemas de videoconferência, chats e e-mail.

Conforme O`Brien (2002), os Sistemas de Apoio Gerencial são desenvolvidos principalmente para fornecer informações e apoiar eficazmente a tomada de decisões dos gerentes de uma organização; são divididos em três tipos:

- Sistemas de Informação Gerencial: dão suporte às funções de controle e planejamento, fornecendo aos gerentes informações em forma de relatórios, demonstrativos e em exibições em vídeo; exemplos: sistema de análise de custos e sistema de vendas.
- Sistemas de Apoio à Decisão: fornecem suporte direto aos gerentes durante o processo de decisão, gerando informações de forma rápida e segura. São exemplos de sistemas de apoio de decisão o Sistema de análise de riscos e o Sistema de previsão de lucros.
- Sistemas de Informação Executiva: fornecem informações críticas para uma determinada necessidade dos executivos durante o processo de tomada de decisão. Por exemplo, sistemas que geram informações para a análise do impacto sobre o orçamento em função de algum investimento, ações do concorrente, etc.

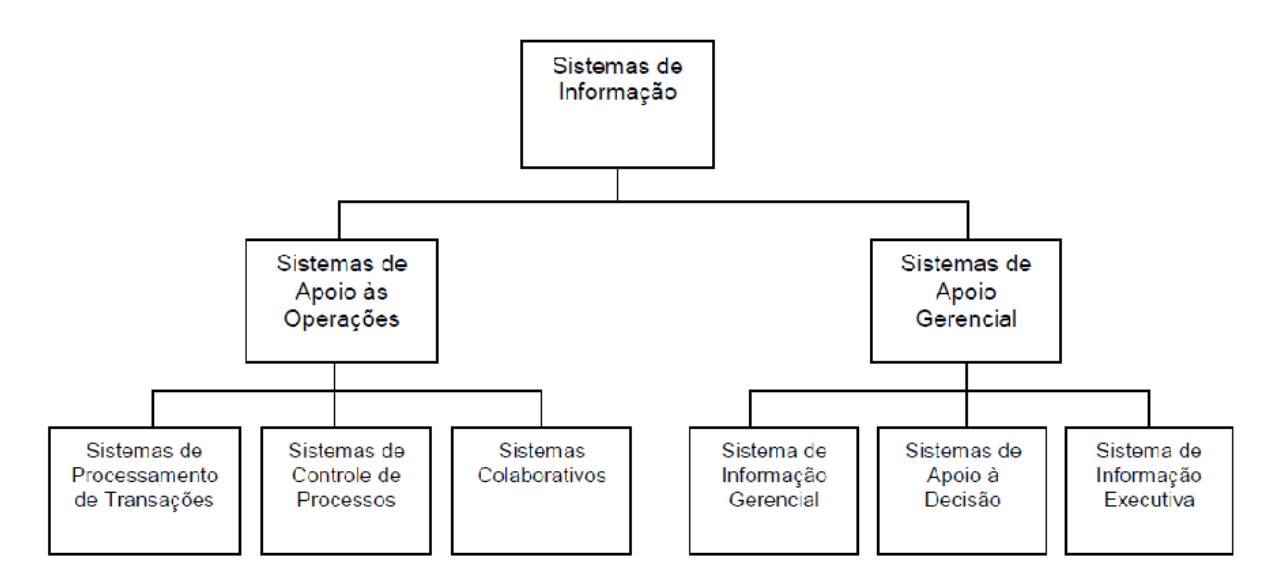

FIGURA 6 - Categorização dos Sistemas de Informação Fonte: O'Brien, 2002, p.28.

De acordo com a categorização proposta por O'Brien (2002), o ProInter poderia ser classificado como Sistema de Processamento de Transações porque os sistemas de processamento de transações automatizam as atividades repetitivas e rotineiras, agilizando e facilitando a realização dos trabalhos na instituição. Essas atividades geram e atualizam dados que são coletados, processados e armazenados em banco de dados.

#### **2.3 Avaliação de sistemas de informação**

A avaliação dos SI é essencial para se averiguarem a aceitabilidade e a pertinência dos sistemas para as organizações. Raquel Dias (2002) apresenta um modelo conceitual para avaliação de SI (FIG. 7) e sugere que devem ser levados em consideração, nessa avaliação, não apenas os usuários diretos do sistema, mas também os usuários indiretos que, embora não manipulem diretamente o sistema, são beneficiados de alguma maneira pelo seu uso.

> "A qualidade das informações bem como a forma em que foram organizadas em um sistema de informações pode ser vista através do grau de aceitação do sistema pelos seus usuários diretos e indiretos. Os usuários diretos são aqui representados por aqueles diretamente afetados pelo sistema, incluindo os usuários finais, para os quais foram criados os sistemas. Os usuários indiretos consistem no público em geral e naqueles que demonstram interesse em aperfeiçoar o sistema, incluindo-se nesta categoria os usuários finais

voluntários, programadores, analistas, administradores de bases de dados (DIAS, R., 2002)."

Segundo a autora, a avaliação de um SI deve considerar quatro itens, a saber:

- Valor adicionado: a informação que é obtida através do sistema tem um valor para a tomada de decisão de seu usuário. Quanto maior esse valor, mais útil o sistema.
- Uso do sistema: nessa categoria, avalia-se sua utilidade (se é abrangente, isto é, capaz de suprir todas as necessidades de seus usuários; se é funcional, isto é, se atinge seus objetivos) e sua usabilidade (um sistema com boa usabilidade apresenta boa interface, operacionalidade e é flexível).
- Custo do sistema: avaliação do investimento realizado e do retorno obtido (relação custo x benefício).
- Confiabilidade: relação com qualidade e eficiência, tempestividade e satisfação do usuário (DIAS, R., 2002).

**Utilidade:** Pode ser entendido como a satisfação e os benefícios percebidos pelo usuário, derivados do uso do sistema e como a característica de um SI cujas funcionalidades fazem o que é necessário para o usuário atingir seus objetivos.

Pode ser dividida em dois fatores:

- Abrangência: determina a capacidade de um sistema de executar todas as tarefas necessárias para suprir completamente as necessidades do usuário. Pode ser considerada como a razão entre quantidade de rotinas construídas no sistema e quantidade de rotinas solicitadas pelo usuário.
- Funcionalidade: determina a qualidade das funcionalidades do sistema. Quanto menor o número de correções solicitadas para reparar uma deficiência, maior é a qualidade funcional do sistema.

**Usabilidade:** três fatores são utilizados para medir a usabilidade em SI, segundo Dias, R., (2002):

- Tecnologia da interface com o usuário: a qualidade da interface é um componente significativo na percepção favorável do usuário sobre a qualidade geral do sistema.
- Operacionalidade do sistema: quanto menor o número de passos necessários para o usuário conseguir chegar à informação desejada, melhor será a operacionalidade do sistema.
- Flexibilidade do sistema: é a capacidade de se adaptar a diferentes ambientes e mudanças requeridas pelos usuários.

**Qualidade**: O aspecto qualidade está diretamente ligado à confiabilidade dos usuários em relação ao sistema.

Três fatores são utilizados para caracterizar a qualidade de SI, conforme o modelo conceitual da FIG. 7: eficiência, tempestividade e satisfação do usuário.

 Eficiência: é a característica que garante que o usuário terá a informação desejada de forma rápida e confiável.

Segundo Dias, R. (2002), a eficiência se divide em: consistência (mostra se o desempenho do sistema está de acordo com os interesses do usuário), continuidade (ininterrupção das funcionalidades do sistema para o usuário), corretude (garante que o sistema disponibiliza informações completas e corretas, sem defeitos) e precisão (garante que o sistema funciona corretamente num período de tempo, no *hardware* para o qual foi projetado).

 Tempestividade: assegura que a informação estará disponível de forma rápida no momento da necessidade do usuário.

 Satisfação do usuário: usuários satisfeitos avaliam positivamente um sistema de informação.

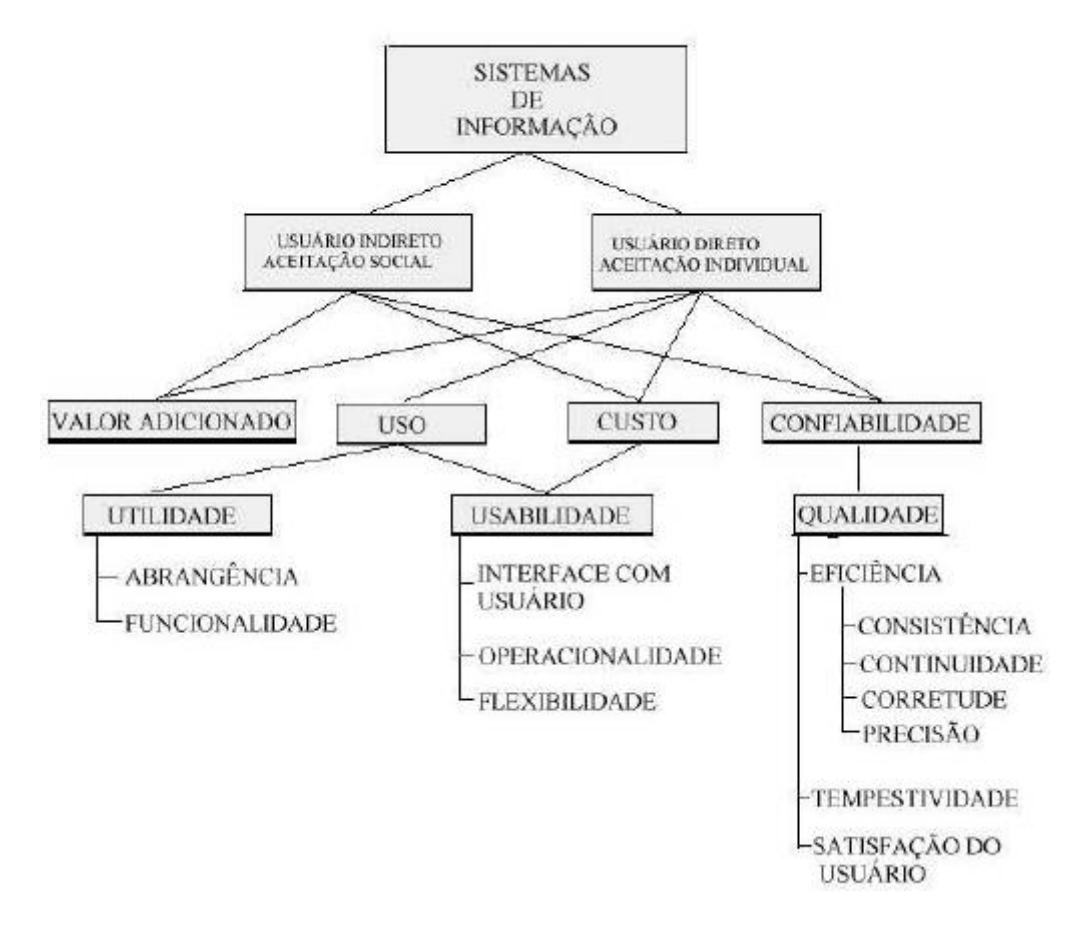

FIGURA 7 - Modelo conceitual para avaliação de sistemas de informação FONTE: DIAS, R., 2002, p. 3

#### **2.4 Usabilidade e Avaliação da Usabilidade**

Entre os vários critérios de avaliação de um sistema de informação, destaca-se o critério da usabilidade. De acordo com Cláudia Dias (2007, p. 24), "usabilidade é a capacidade de um produto ser usado por usuários específicos para atingir objetivos específicos com eficácia, eficiência e satisfação em um contexto específico de uso" (FIG. 8). A eficácia consiste em o usuário conseguir, ao interagir com o sistema, obter o resultado esperado. A eficiência da interação reflete-se no esforço mental exigido ao usuário para interagir com o sistema. Quanto mais difícil é a interação, quanto mais o usuário precisar se esforçar para obter o resultado desejado, menos eficiente é a interação do usuário com o sistema. Ao contrário, quanto mais intuitivo

o sistema, quanto mais rapidamente o usuário localizar as informações necessárias, mais eficiente ele é. Finalmente, a satisfação do usuário é, sem dúvida, o mais subjetivo de todos os atributos da usabilidade. Deve-se lembrar que nem sempre o que satisfaz a um indivíduo será satisfatório para outro.

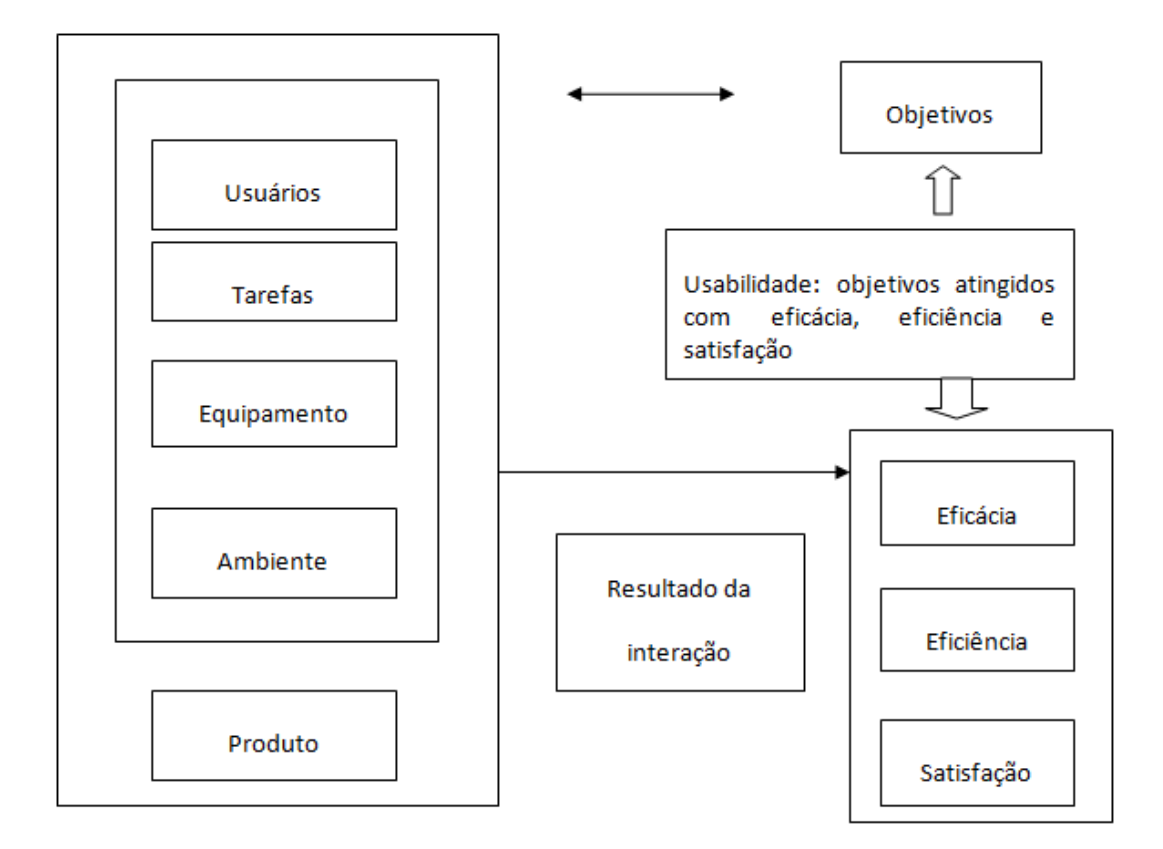

 FIGURA 8 - Forma esquemática da norma ISO 9241-11 (1998). Fonte: Cláudia Dias, 2007, p. 27

Conforme Cláudia Dias (2007, p. 24), os três atributos da usabilidade – eficácia, eficiência e satisfação – são obtidos por sistemas que apresentam facilidade de aprendizado, facilidade de memorização, baixa taxa de erros, consistência e flexibilidade. A autora afirma, ainda, que a avaliação da usabilidade pode ser realizada em qualquer fase dos sistemas interativos (DIAS, C. 2007): na fase inicial, a avaliação de usabilidade permite a identificação de parâmetros ou elementos a serem implementados; sua utilidade na fase intermediária dos SI ocorre na validação ou refinamento do projeto; já na fase final, a avaliação de usabilidade permite validar se o sistema atende aos objetivos e necessidade do usuário:

> ... a avaliação da usabilidade de um sistema interativo deve verificar o desempenho (eficácia e eficiência) da interação homem

computador e obter indícios do nível de satisfação do usuário, identificando problemas de usabilidade durante a realização de tarefas específicas em seu contexto de uso (DIAS, C., 2007, p; 42).

De acordo com Cláudia Dias, (2007, p. 42), "problema de usabilidade pode ser definido como qualquer característica que possa retardar, prejudicar ou inviabilizar a realização de uma tarefa, aborrecendo, constrangendo ou traumatizando o usuário".

Esses problemas são classificados como barreiras, obstáculos e ruídos. Os problemas de barreira são aqueles que impedem o usuário de cumprir a tarefa almejada, ou seja, afetam a eficácia da interação com o sistema. Já os problemas classificados como obstáculos são aqueles que comprometem o desempenho da interação com o sistema mas, apesar das dificuldades, o usuário encontra a solução e consegue cumprir a tarefa a que se propôs. Esses problemas afetam a eficiência da interação do usuário com o sistema. Finalmente, os ruídos são problemas mais brandos que as barreiras ou os obstáculos. Os ruídos comprometem mais a satisfação do usuário do que seu desempenho.

Ainda de acordo com Cláudia Dias (2007), os problemas de usabilidade podem ser classificados em relação aos tipos de usuários que afetam e ao tipo de tarefa em que se manifestam. Tratando-se dos usuários afetados, um problema de usabilidade pode ser:

- Geral: afeta qualquer tipo de usuário;
- Inicial: atinge somente os usuários inexperientes;
- Avançado: compromete a realização de tarefas de usuários experientes;
- Especial: atinge grupos específicos de usuários, como, por exemplo, deficientes visuais.

Um problema de usabilidade, em relação à tarefa, classifica-se como:

- Principal: quando compromete tarefas importantes ou frequentes;
- Secundário: quando compromete tarefas esporádicas ou de menor importância.

A classificação dos problemas de usabilidade tem como objetivo verificar quais são aqueles que devem ser sanados com maior urgência. Não foi objetivo deste trabalho classificar o tipo de problemas de usabilidade. Buscou-se, ao contrário, a partir da definição e dos atributos da usabilidade avaliar, do ponto de vista dos usuários diretos do sistema ProInter , a qualidade do sistema. Para Raquel Dias, (2002, p. 4), a usabilidade não se limita à interface com o usuário. Inclui facilidade do uso, facilidade do reuso, eficiência, poucos erros, autoaprendizagem, satisfação, prazer e percepção favorável do usuário, itens que foram avaliados nesta pesquisa.

Finalmente, como afirma Cláudia Dias (2007):

Como os efeitos de um problema de usabilidade podem afetar diretamente a interação do usuário e indiretamente a realização de sua tarefa, para avaliar a usabilidade de um sistema é necessário, antes de qualquer outra atividade, analisar seu contexto de uso (DIAS, C., 2007, p. 43).

Por esse motivo, foi apresentado o contexto de uso dos usuários internos e externos na introdução deste trabalho, bem como esse contexto foi levado em consideração durante a coleta de dados.

#### **3 PROCEDIMENTOS METODOLÓGICOS**

Este é um estudo de usuários realizado com os usuários finais internos (técnicos administrativos da DRI) e externos (alunos de graduação candidatos a programas de intercâmbio internacional) do sistema ProInter .

Conforme Nascimento (2003), "usuário é a pessoa, ou grupo de pessoas que interagem com o sistema durante o funcionamento do seu negócio".

Nascimento (2003) classifica os usuários conforme sua função e sua experiência, para quem os usuários podem ser classificados como:

- 1. O operador do sistema, indivíduo que interage realmente com o sistema. No caso do ProInter, operadores são os técnicos administrativos que trabalham diretamente no sistema, abastecendo-o de informações (usuários internos) e também os alunos/candidatos, os usuários externos que fazem a inscrição no processo seletivo para intercâmbio internacional.
- 2. O responsável, que responde pelos procedimentos que estão sendo automatizados pelo sistema. No ProInter , esse usuário é o administrador do sistema, que libera para os técnicos as senhas para entrarem no sistema e que tem o comando do ProInter .
- 3. O dono do sistema, geralmente correspondendo à gerência superior. Nesse caso, é o diretor da DRI que solicitou ao Centro de Computação (CECOM) a criação do sistema ProInter para inscrição em processos seletivos de intercâmbio. O CECOM disponibiliza, para a comunidade universitária, acesso a seus aplicativos e sistemas via Web, utilizando recursos de integração de ambientes, os sistemas desenvolvidos em plataforma cliente/servidor.

Na visão de Nascimento (2003), além de se subdividirem por função (operativos, supervisores e executivos), os usuários devem ser subdivididos, conforme sua experiência, em amadores, novatos e peritos.

No caso dos usuários operativos do ProInter, essa classificação vale tanto para os administrativos, pois temos amadores, novatos e peritos, quanto para os alunos/candidatos, pois temos alunos que já se inscreveram em anos anteriores e os novatos e amadores que se inscrevem pela primeira vez.

A coleta de dados utilizada neste trabalho respeitou o contexto dos usuários e os objetivos da pesquisa. Foram investigados os usuários operativos, subdivididos em usuários internos e externos. Em relação aos usuários externos, o objetivo foi analisar as considerações de um grande número de usuários. Como se tratava de alunos de graduação de diferentes cursos, optou-se pela aplicação de um questionário misto, composto de 17 questões fechadas e uma questão aberta (APÊNDICE A). Os questionários foram aplicados entre alunos de graduação que tivessem se inscrito no processo seletivo Minas Mundi através do Sistema ProInter . A decisão de restringir-se ao processo Minas Mundi deveu-se tanto ao fato de este ser o maior dos programas de intercâmbio internacional, com maior número de vagas, quanto pela possibilidade de se obter os endereços eletrônicos (e-mail) dos alunos que se inscreveram nesse processo nos dois últimos anos. Procurou-se verificar, junto a esses alunos, os níveis de satisfação, de facilidade e de dificuldade no uso do sistema e colher deles possíveis sugetões de melhorias.

Já os usuários internos foram investigados através de entrevistas. A escolha dessa técnica de coleta de dados deveu-se tanto ao número reduzido de usuários internos quanto à necessidade de aprofundar mais a investigação com relação à experiência desse tipo de usuário com o sistema.

As entrevistas foram realizadas com cinco usuários internos que são os técnicos administrativos que trabalham no sistema ProInter com programas de intercâmbios diferentes, para avaliar a usabilidade do sistema, a satisfação dos usuários e sugestões.

Conforme Cláudia Dias (2007, p. 66), "As entrevistas e questionários permitem ao avaliador de usabilidade conhecer as experiências, opiniões e preferências dos usuários ao utilizarem um determinado sistema". As análises dos dados das entrevistas e questionários encontram-se nos próximos capítulos.

#### **4 ANÁLISE DOS DADOS - USUÁRIOS EXTERNOS**

Foram enviadas mensagens solicitando o preenchimento do questionário a respeito da inscrição no processo seletivo de intercâmbio internacional Minas Mundi, feito no sistema ProInter. Foram encaminhados e-mails a 1000 alunos que participaram do processo seletivo do Minas Mundi e 285 candidatos responderam aos e-mails (28,5%), no intervalo de 16 dias, de 16/08/2012 a 31/08/2012.

O questionário foi feito no Google Docs e enviado aos alunos pelo sistema e também por e-mail. O conjunto de respostas dos questionários foi acumulado em uma planilha eletrônica Excel, o que permitiu gerar gráficos, tabelas e o cruzamento de dados entre questões. Os resultados serão apresentados e discutidos a seguir.

As questões de n<sup>º</sup> 1 a n<sup>º</sup> 17 do questionário são fechadas e têm o objetivo de verificar o grau de satisfação dos candidatos no preenchimento de sua candidatura no processo seletivo da UFMG. Na análise de algumas questões, foram listadas as observações dos usuários relacionadas ao item analisado. Essas observações foram retiradas da questão n<sup>º</sup> 18, aberta, com a intenção de ajudar na análise dos índices apresentados. Na maioria das vezes, refletem alguma insatisfação do usuário, tendo sido verificadas também críticas e sugestões.

Em relação aos gráficos apresentados, foram considerados vários índices, como dificuldade e facilidade de preenchimento, clareza e utilidade das mensagens do sistema, entre outras.

A questão n<sup>º</sup> 1 tinha por objetivo caracterizar o perfil do usuário em relação ao curso em que está matriculado, categorizando os cursos em grandes áreas.

Conforme pode ser visto no GRAF. 1, todas as sete grandes áreas definidas como opção foram contempladas, havendo predominância na grande área de Ciências Sociais Aplicadas, que apresenta 95 questionários respondidos, 33% da amostra.

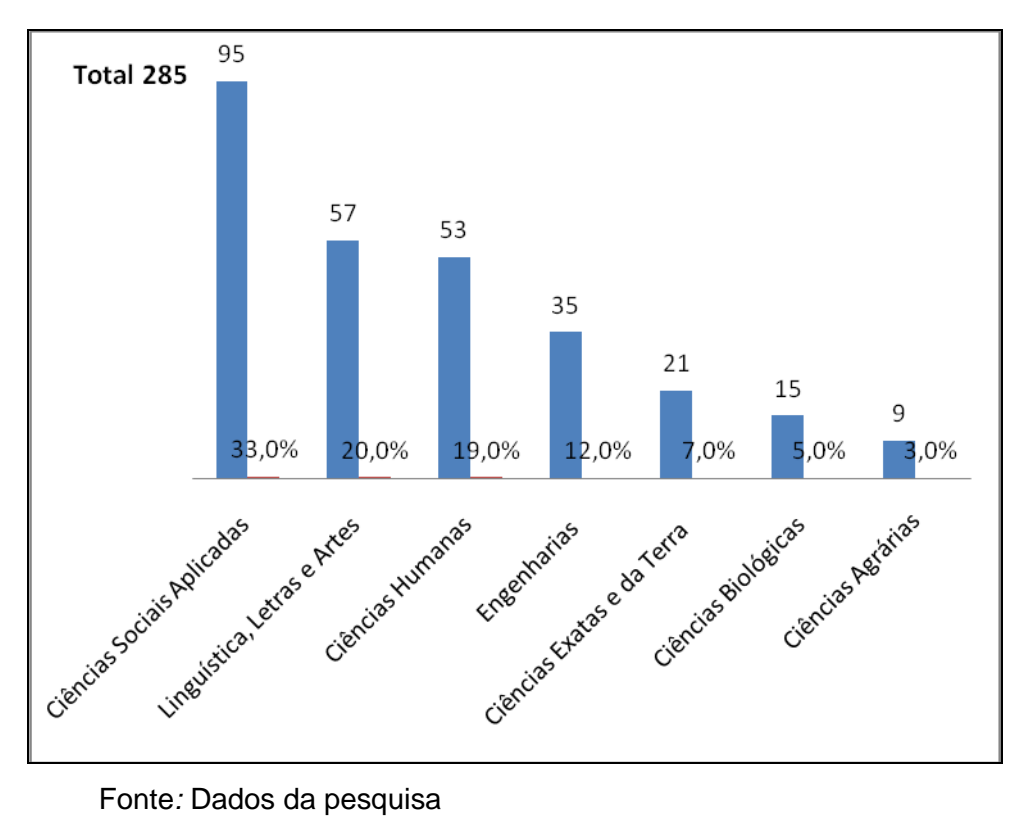

**Gráfico 1 – Grande área de estudo**

Nas questões n<sup>º</sup> 2 e nº 3, avaliou-se o grau de dificuldade do usuário em acessar o sistema e em preencher algumas de suas telas. O enunciado solicitava que o respondente escolhesse uma entre as seguintes alternativas: muito difícil, difícil, fácil e muito fácil.

O enunciado da questão era: quando você foi se inscrever no processo seletivo para intercâmbio, precisou acessar o Sistema ProInter a partir do Portal Minha UFMG. Assinale a opção mais condizente ao grau de facilidade/dificuldade em localizar esse link de acesso para a entrada no sistema.

O conjunto das respostas dadas a essa questão indica um grau de relativa facilidade dos usuários em localizar o link para a inscrição no processo seletivo: 238 candidatos (84%) responderam que é fácil ou muito fácil a localização do link da inscrição no portal Minha UFMG e que não tiveram dificuldade, (GRAF. 2). Atribuiram-se, ao grau de facilidade, valores de 1 a 4, onde 1 = muito difícil e 4 = muito fácil e obteve-se o valor médio de 3,03.

Alguns alunos, no entanto, solicitam mais clareza tanto para identificarem o local de inscrição quanto para acompanhar o status do processo após a conclusão da inscrição.

> Bom, na minha opinião devia ser mais divulgado o local de inscrição, e depois fiquei na dúvida se já tinha feito a inscrição porque falta clareza após efetuá-la.

> O local de inscrição deveria estar mais visível para os alunos; os alunos deveriam receber nos e-mails o edital de intercâmbio, afinal não são todos que acessam o site do DRI com frequência.

> Gostaria que fosse mais fácil encontrar o link para abrir a parte relativa ao processo seletivo. O resultado também deve ser melhorado. Tive dificuldade para conseguir ver o resultado, e para saber o andamento. Ex.: Fiquei em "Excedente Prioritário", gostaria que fosse mais fácil visualizar se esse status mudou, ou data prevista para mudança.

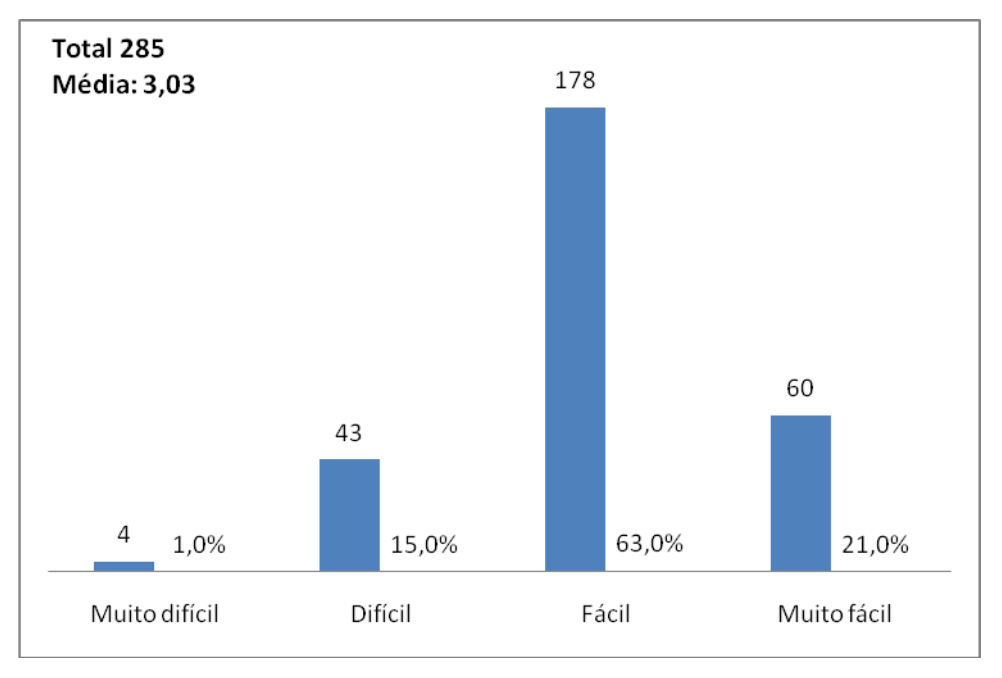

**Gráfico 2 – Localização do link de acesso ao sistema**

Fonte*:* Dados da pesquisa

A questão n<sup>º</sup> 3 refere-se aos campos Experiência Acadêmica, Experiência Profissional e Carta de Intenção no sistema, três campos para preenchimento de informações textuais pelos usuários do sistema, conforme FIG. 9.
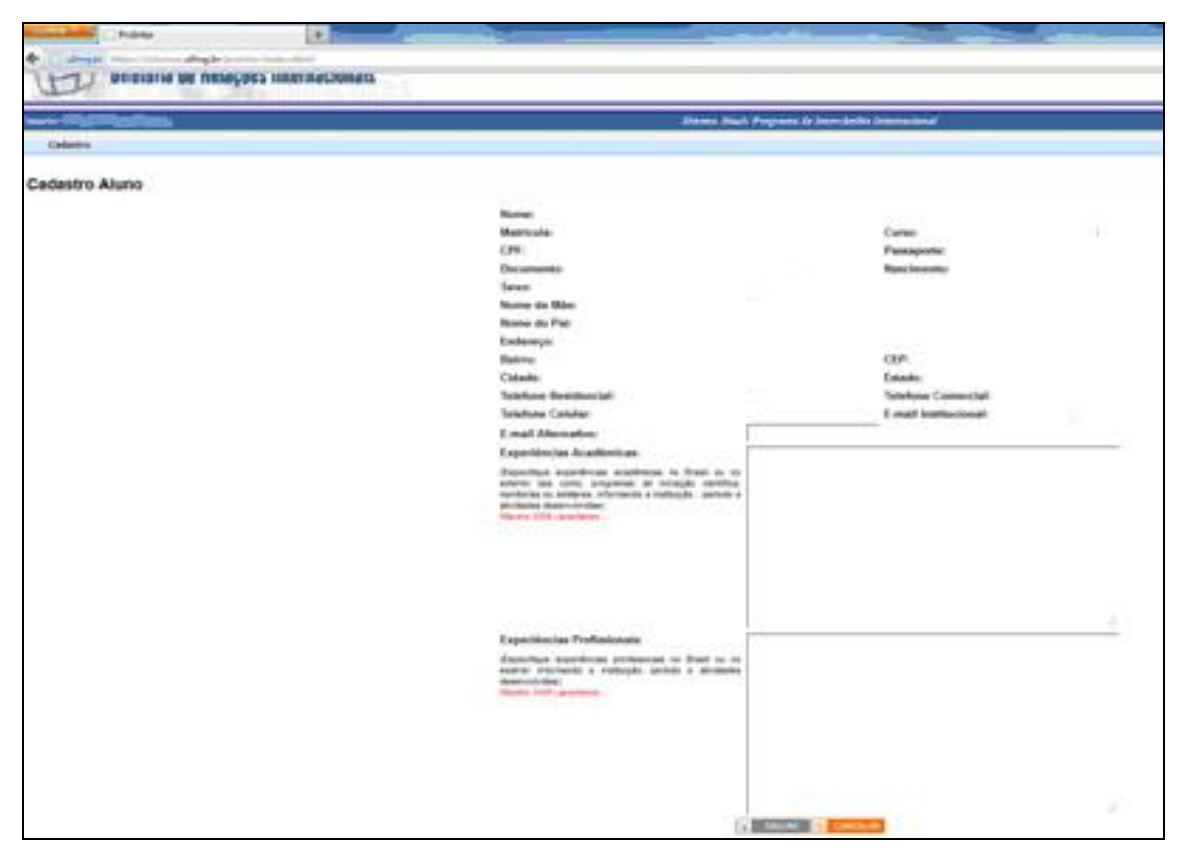

FIGURA 9 - Dados aluno, Experiência Acadêmica e Profissional Fonte: ProInter , 2012.

A questão n<sup>º</sup> 3 verifica o grau de facilidade/dificuldade com a interface desses campos, ao passo que as questões n<sup>º</sup> 4, n<sup>º</sup> 5 e nº 6 avaliam se o tamanho disponível para preenchimento de cada um desses dados é adequado.

Conforme podemos observar no GRAF. 3, 224 usuários, 79% dos que responderam ao questionário, entendem como fácil ou muito fácil o preenchimento da Interface dos campos Experiência Acadêmica, Experiência Profissional e Carta de Intenção no sistema. O valor médio calculado para o grau de facilidade foi de 2,89.

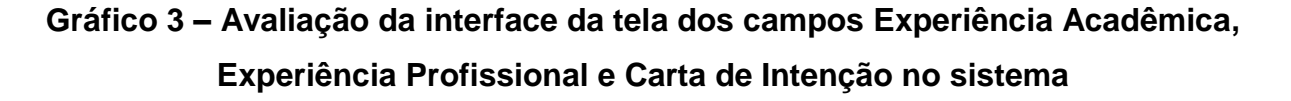

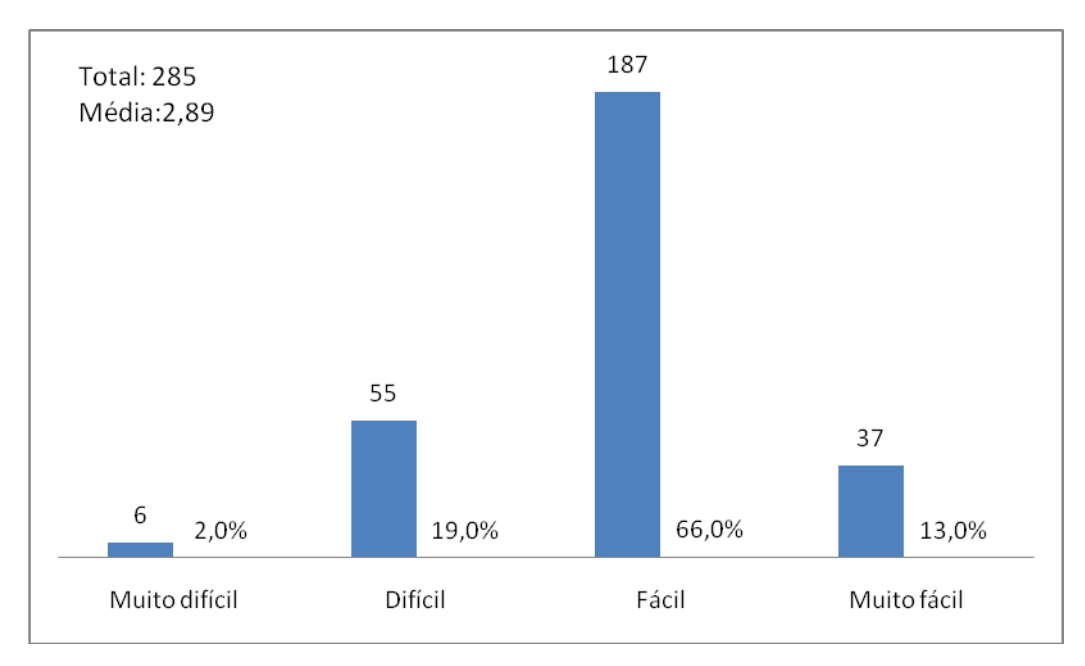

Fonte*:* Dados da pesquisa

A análise das questões nº 4, nº 5 e nº 6 do questionário (Avaliação da interface da tela de cada um dos campos Experiência Acadêmica, Experiência Profissional e Carta de Intenção no sistema), conforme o GRAF. 4, remete-nos às respostas dos candidatos sobre se a quantidade de 1200 caracteres é adequada para o preenchimento dos três campos: Carta de intenção, Experiência Acadêmica e Experiência Profissional. Traçamos um comparativo entre os campos e identificamos que o campo da Carta de intenção obteve a menor marcação de Espaço Adequado com 58% das respostas em comparação a Experiência Acadêmica que obteve 65% de adequação e a Experiência Profissional que obteve 67% das respostas de adequação. Mas verificou-se, por outro lado, que o campo Carta de intenção também apontou uma maior marcação no campo pouco espaço com 40% das marcações, enquanto que, nos campos Experiência acadêmica, o item pouco espaço ficou com 30% e Experiência Profissional no item pouco espaço foi marcado somente por 26% dos respondentes. Conclui-se que será necessário aumentar o número de caracteres somente do campo Carta de intenção.

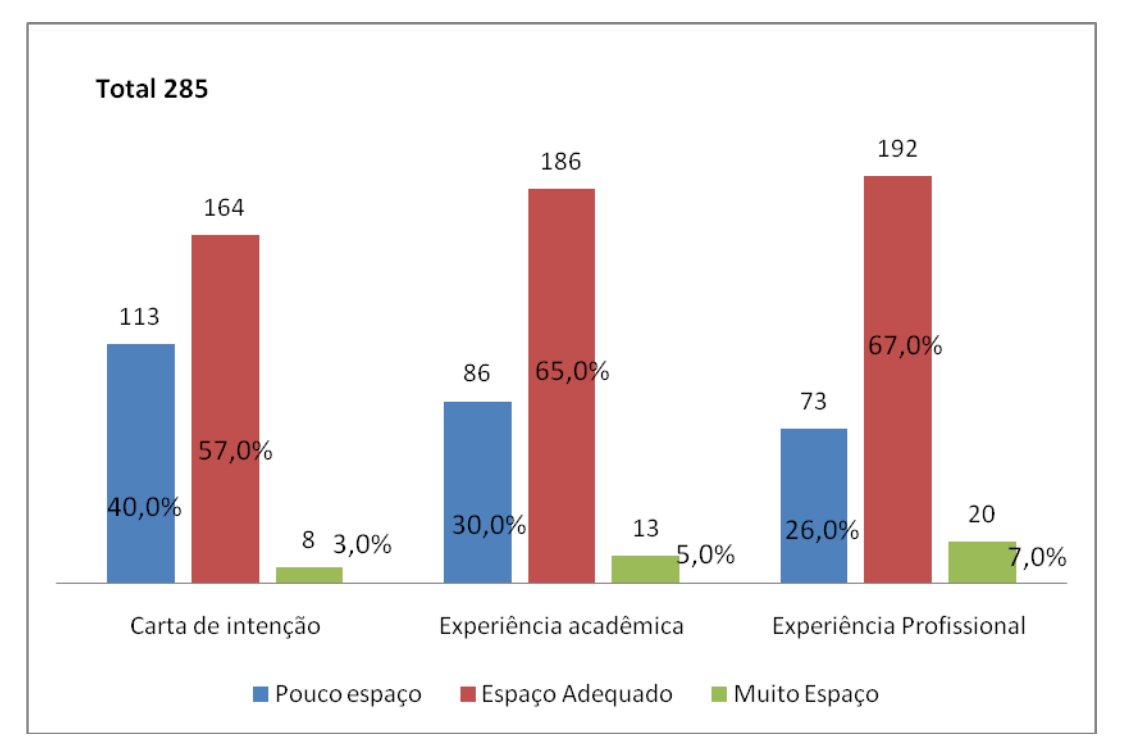

# **Gráfico 4 – Avaliação da interface da tela dos campos Experiência Acadêmica, Experiência Profissional e Carta de Intenção no sistema**

Fonte*:* Dados da pesquisa

Encontram-se abaixo sugestões e críticas dos usuários a respeito da quantidade de caracteres dos três campos.

Vários alunos sugerem o aumento do número de caracteres no campo Carta de Intenção, as sugestões foram: criar uma forma de anexar arquivos doc, pois consideram um ponto - chave para o processo seletivo; outra sugestão foi ter um contador de caracteres, conforme o candidato for escrevendo.

> A utilização do sistema é simples, entretanto o número de caracteres disponíveis para o preenchimento da carta de intenção é muito pequeno. É impossível escrever um texto expressivo em menos de 4000 caracteres. Além disso, vários outros programas de intercâmbio permitem a escrita de uma carta de, no mínimo, três parágrafos.

> O espaço para se formular a Carta de Intenção é extremamente pequeno. Sugiro que criem um espaço maior ou então um botão que possa anexar arquivos .doc para se fazer a Carta de Intenção, que é um dos pontos principais do processo seletivo.

Achei as janelas de preenchimento dos campos experiência acadêmica, profissional e carta de intenção pequenas, o que dificultou a visualização de todo o texto que escrevi.

O campo aberto para digitar "experiências" poderia ter um contador de caracteres, para a pessoa que está digitando saber se o que está sendo digitado está perto do limite (1200 caracteres, que é bem pouco). Acredito que seja importante limitar o espaço desse campo (para que as pessoas sejam sucintas ao preencher), mas 1200 pode ser pouco para quem já tem muitas experiências.

Acredito que no campo "Experiências Acadêmicas" deve - se deixar mais claro que podem ser descritos cursos e palestras que o aluno já participou, uma vez que acredito ter deixado de ganhar "pontos" neste quesito, pela falta de informação na descrição do item.

As questões n<sup>º</sup> 7 e nº 9 visavam avaliar a clareza das mensagens de erro<sup>1</sup> e de confirmação<sup>2</sup> emitidas pelo sistema, ao passo que as questões n<sup>º</sup> 8 e n<sup>º</sup> 10 avaliavam sua utilidade.

Em relação à clareza das mensagens, os respondentes deveriam assinalar uma das seguintes opções: muito confusas, confusas, esclarecedoras, muito esclarecedoras.

O conjunto de respostas dadas as questões n<sup>º</sup> 7 e n<sup>º</sup> 9 do questionário, conforme o GRAF. 5, sugere uma amostra bastante representativa com 55% dos candidatos marcando a opção esclarecedoras (quanto à clareza das mensagens de erro emitidas pelo sistema) no total de 156 respondentes.

Podemos observar também as respostas de 202 usuários sobre as mensagens de confirmações emitidas pelo sistema (exemplos: operação realizada com sucesso ou sua inscrição não poderá ser modificada após envio) com a opção esclarecedora sem 71% das respostas.

\_\_\_\_\_\_\_\_\_\_\_\_\_\_\_\_\_\_\_\_\_\_\_\_\_\_\_\_\_\_\_\_\_\_\_<br><sup>1</sup> Exemplos: Formato de Arquivo Inválido. Formatos de arquivos permitidos: PNG,GIF,JPG,BMP.

<sup>&</sup>lt;sup>2</sup> Exemplos: operação realizada com sucesso ou sua inscrição não poderá ser modificada após envio.

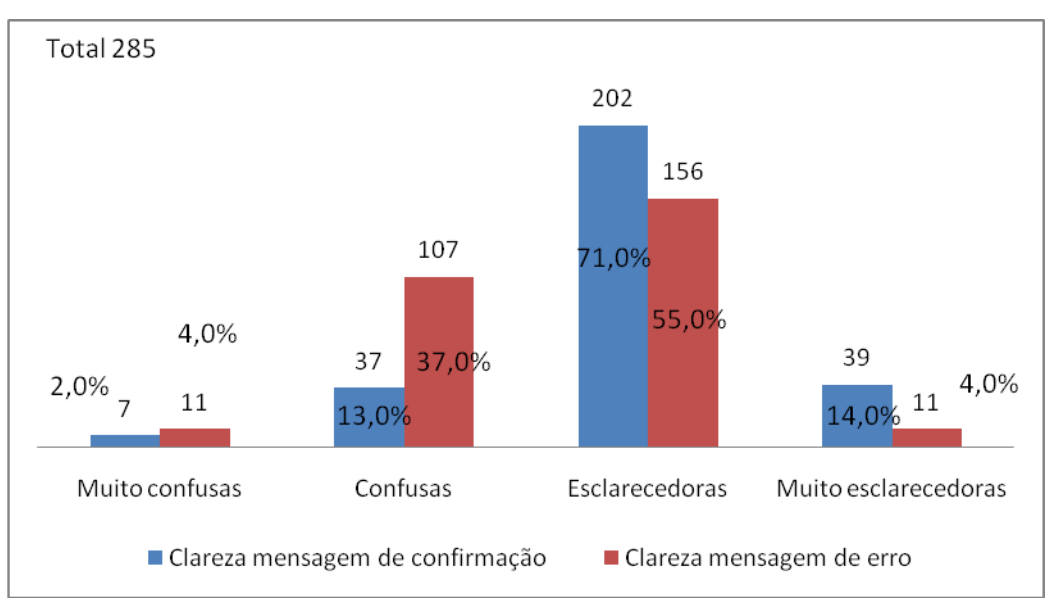

**Gráfico 5 – Clareza das mensagens de confirmação e de erros**

#### Fonte*:* Dados da pesquisa

Já em relação à utilidade das mensagens de confirmação e de erro (questões n<sup>º</sup> 8 e n<sup>º</sup> 10), os respondentes deveriam assinalar uma das seguinte opções: muito inútil, inútil, útil, muito útil.

Conforme as respostas às questões n<sup>º</sup> 8 e n<sup>º</sup> 10 do questionário, podemos verificar, no GRAF. 6, que 242 usuários responderam que as mensagens de erro exibidas pelo sistema são úteis e muito úteis, com 86% das respostas, e 276 alunos avaliam úteis as mensagens de confirmação exibidas pelo sistema, com 97% das respostas.

Verifica-se, portanto que, apesar de as mensagens de erro serem consideradas menos claras que as de confirmação, estas são consideradas mais úteis que aquelas. Concluímos que as mensagens de erro são muito importantes para direcionar o usuário quando tentam fazer algo que não é aceito pelo sistema, mas que devem ser bem mais explicativas para elucidar melhor o problema a ser resolvido. Essa questão também será enviada ao desenvolvedor do sistema como sugestão de melhoria.

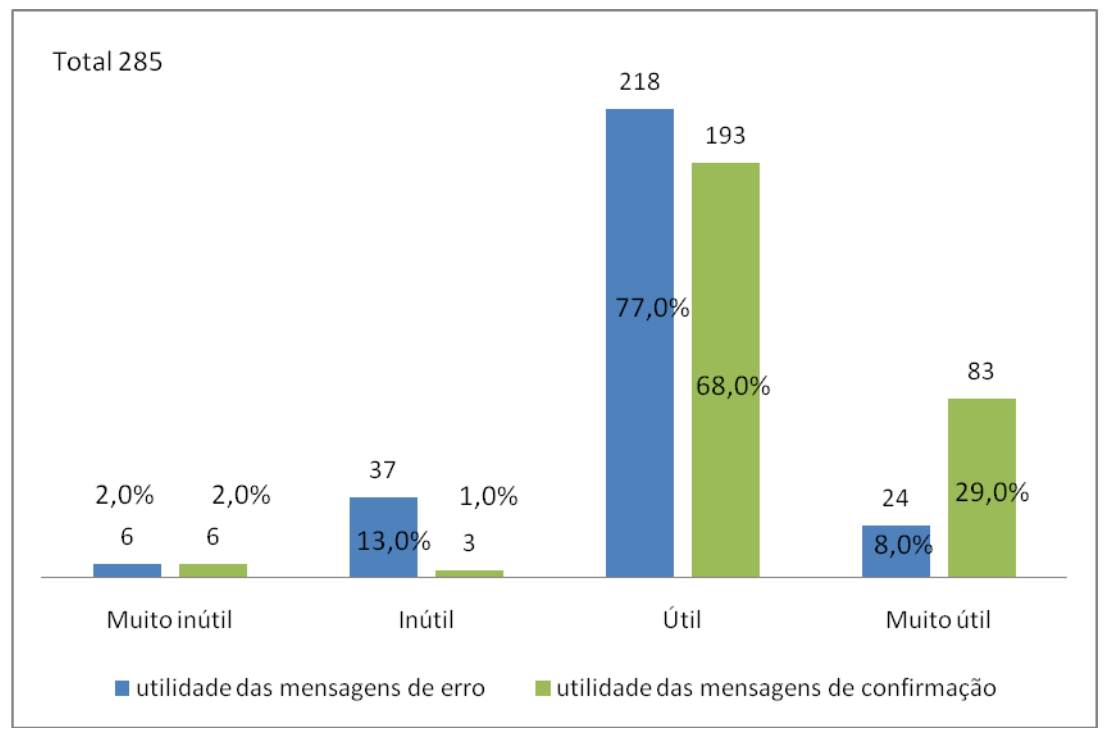

**Gráfico 6 – Utilidade das mensagens de erro**

Para certificar sua proficiência linguística, os alunos usuários do sistema precisam fazer *upload* do teste de proficiência solicitado pela instituição estrangeira. A questão n<sup>º</sup> 11 do questionário tinha por objetivo verificar como os usuários avaliam a interface para localizar anexar e fazer *upload* desse documento. Observou-se que 158 dos candidatos (55%) não fizeram o *upload*; entre eles temos vários tipos de candidatos: os selecionados que ainda não fizeram o carregamento no sistema, os que não possuíam proficiência; os selecionados para países de língua portuguesa que não precisam comprovar proficiência.

E, entre os que fizeram o *upload* do certificado, em 72% das respostas, foram marcadas a opção fácil e muito fácil, totalizando 127 alunos selecionados para intercâmbio que fizeram o *upload* da proficiência.

Fonte*:* Dados da pesquisa

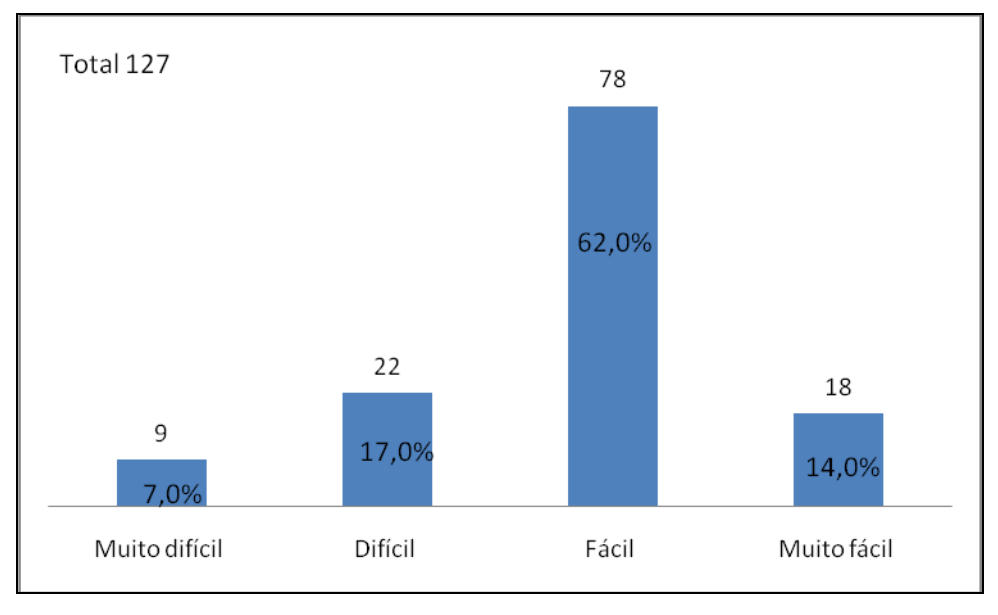

**Gráfico 7 – Interface para** *upload* **do comprovante de proficiência**

A maioria dos alunos marcou como fácil fazer *upload* dos certificados de proficiência, mas algumas sugestões foram propostas, como mostrar antes ao candidato as opções de formatos aceitos pelo sistema, para evitar que o usuário fique entrando no sistema várias vezes na tentativa de fazer *upload*. Alguns sugerem a mudança dos formatos de imagem para PDF e também poder salvar o arquivo com o nome do candidato; outros sugerem o aumento do tamanho do arquivo para *upload* maior que 1MB. Há também usuários que não tiveram problemas no *upload* e que receberam mensagem de confirmando que foi feito o *upload*.

Respostas abertas dos candidatos com sugestões e críticas ao *upload* da proficiência:

> Como resposta ao item 11 desse questionário sobre a questão das interfaces para realizar *upload* de anexos, minha reposta foi "Fácil". No entanto, gostaria apenas de acrescentar que a minha crítica a essa interface é com relação às especificações do arquivo que, acredito, deveriam vir antes das tentativas de *upload*. Para fazer o *upload* do meu certificado de proficiência, precisei realizar algumas tentativas repetidas, pois o formato do meu arquivo não era compatível e eu não sabia disso com antecedência. De resto, acredito ser uma interface de "Muito fácil" manejo. Respondo "Fácil", apenas por essa peculiaridade.

> Creio que uma das piores partes, que ainda estou tentando cumprir, é o envio do certificado de proficiência linguística. A dificuldade dá-se

Fonte*:* Dados da pesquisa

nos diferentes formatos de arquivos que os sistemas da UFMG usam. Primeiramente, para salvarmos o certificado no site do CENEX, precisamos baixar um conversor que cria um arquivo, pdf quando vamos imprimir. Assim, não há opção de salvar direto, pois a página do certificado é salva como página da internet. Ainda que o conversor seja muito útil, ao me deparar com o formato aceito pelo sistema ProInter, para o envio do mesmo arquivo é .jpeg e similares de imagem. Creio ser amplamente inapropriado submeter arquivos tais quais o certificado com formatação de imagem. Tentei, inclusive, simplesmente usar o print screen, o que se mostrou inútil, vez que não consegue abranger todos os dados necessários. Tem-se, então, que baixar outro conversor, dessa vez de .pdf para .jpeg. Acredito, portanto, que o upload poderia ser feito de maneira mais adequada.

Considero que o melhor formato do comprovante de proficiência em línguas é o PDF. Logo, acho que seria bom possibilitar o envio de PDFs. Seria bom também deixar à mostra o nome do arquivo enviado.

Acredito que 1MB não seja suficiente para enviar o certificado de proficiência linguística. Talvez um aumento no tamanho do arquivo a ser recebido seja interessante.

Enviei o comprovante de proficiência logo que fiz a inscrição pelo site, recebi um e-mail de confirmação de envio.

O enunciado da questão n<sup>º</sup> 12 era: Para fazer sua inscrição no processo seletivo Minas Mundi, você teve que confirmar seu endereço de e-mail alternativo informado em seu cadastro, e recebeu um link de ativação para dar continuidade ao processo de inscrição, qual o grau de facilidade/dificuldade para este procedimento?

De acordo com o GRAF. 8, constatamos que a maioria dos candidatos não teve dificuldade com a forma de inscrição no sistema, pois todos receberam, em seu email pessoal, um link de ativação para dar continuidade ao processo de inscrição, e 271 dos candidatos acharam fácil esse procedimento, totalizando 95% dos respondentes. O valor médio calculado para o grau de facilidade foi de 3,10.

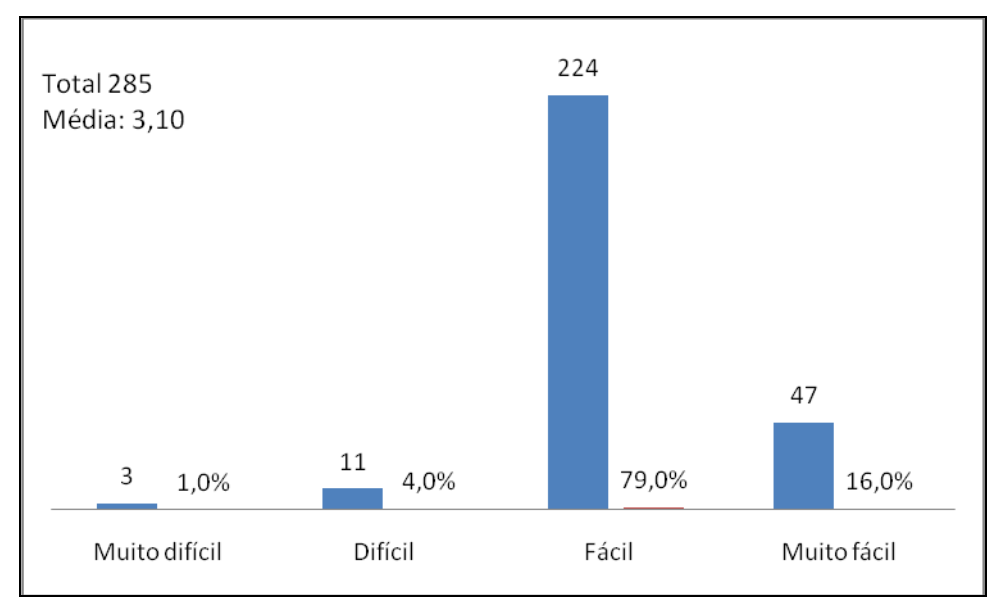

## **Gráfico 8 – Link de ativação da inscrição**

Fonte*:* Dados da pesquisa

Gerado a partir da questão n<sup>º</sup> 13, o GRAF. 9 mostra que 41% dos usuários respondentes do questionário acessaram o sistema de duas a quatro vezes para terminar a inscrição sendo que a maioria (53 %) fez a inscrição de uma única vez.

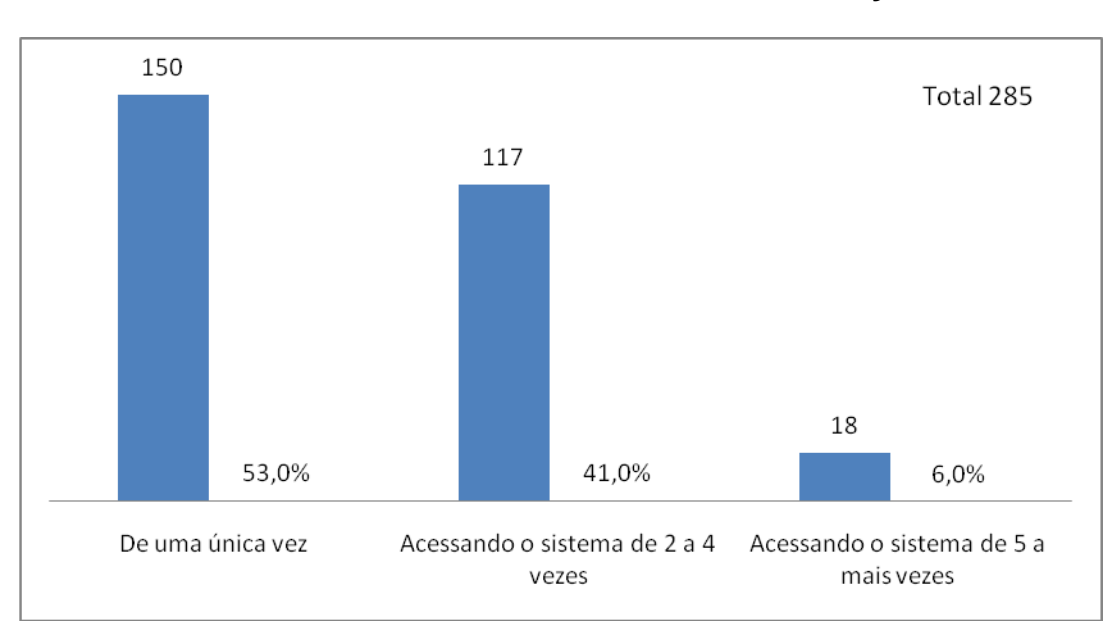

### **Gráfico 9 – Preenchimento da inscrição**

### Fonte*:* Dados da pesquisa

A questão n<sup>º</sup> 15 somente foi respondida por candidatos que fizeram inscrição em duas universidades estrangeiras, 223 (78%) respondentes assim o fizeram. Esse procedimento é útil para que a DRI otimize as vagas; pois, para cada candidato que se inscreve para duas universidades e passa nas duas,é possível realocar um excedente.

Conforme o GRAF. 10, verifica-se que os candidatos se inscreveram em duas instituições foram 223 usuários e, dentre eles, 193 responderam o questionário como sendo fácil (86%).

A questão indagava sobre o grau de facilidade/dificuldade para o procedimento de inscrição em duas universidades. O GRAF. 10 avalia as respostas dos 223 inscritos em duas instituições.

O valor médio calculado para o grau de facilidade foi de 2,36.

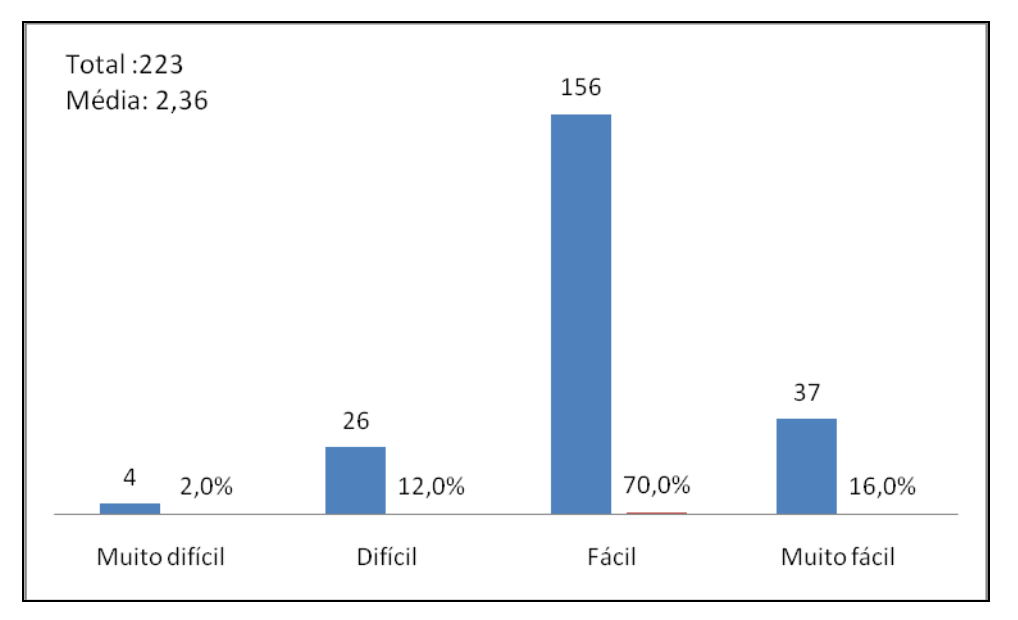

**Gráfico 10 – Inscrição em duas universidades facilidade x dificuldade**

Fonte*:* Dados da pesquisa

Respostas dos usuários sobre a inscrição em duas universidades, críticas e sugestões:

> Poderia haver um modo mais simplificado para aqueles que se inscrevem em duas instituições. É desgastante preencher todos os campos com nossos dados novamente.

> Fazer um botão "Inscreva-se para outra universidade", ou algo do gênero, assim, será muito mais fácil lembrar o aluno dessa

possibilidade e encaminhá-lo com mais segurança ao local certo para segunda inscrição.

Achei tranquila a inscrição, só tive dificuldades de encontrar a opção de inscrição em mais de uma universidade.

As questões n<sup>º</sup> 16 e nº 17 do questionário verificam se ficou claro que o candidato ao **salvar** a inscrição somente será **armazenada** para que possa continuar a formulação posteriormente,e que a inscrição só será **efetivamente concluída** se clicar no botão **enviar**. Para 192 usuários do sistema, ficou claro que, quando **salvar** a inscrição, ela será **armazenada** para que possam continuar a formulação posteriormente (67%) e claro para 214 usuários que, somente ao **salvar** a inscrição, ela não é enviada e que isso somente ocorre ao clicar no botão **enviar**.

Respostas dos usuários sobre enviar e salvar, sugestões e críticas: diferenciar mais os botões salvar e enviar, para evitar dúvidas e ter um botão maior e mais colorido, chamando mais atenção quando for salvar e enviar.

> Na primeira vez que fiz minha inscrição, faltando alguns minutos para que as inscrições acabassem é que percebi que minha inscrição ainda não tinha se efetivado, pois eu apenas apertei o botão SALVAR. Minha sorte foi que eu quis conferir minha inscrição e, faltando alguns minutos para o encerramento, eu percebi que precisava apertar também o botão ENVIAR.Talvez seja uma boa vocês diferenciarem esses botões (Deixando o botão ENVIAR maior e com uma cor mais marcante) para que nós possamos nos atentar melhor a esse mecanismo.No mais está tudo ok!

> Foi interessante a inscrição, e parte do processo que tende a aperfeiçoar-se cada vez mais. Relato aqui fato que me causou grandes transtornos, foi um problema relacionado a plataforma minha UFMG que acessamos para acessar logo em seguida ProInter , esteve em manutenção justo no período de inscrição ou algum problema de cunho técnico lá no LCC setor de computação... Notei o problema telefonei a DRI para informar que minha inscrição não constava no sistema, segundo DRI ficou a mesma gravada na base de dados.

> Os processos para preenchimento dos dados se assemelham muito aos utilizados em inscrições para programas de Trainee e estágio. Não tive grandes problemas para me inscrever. Fiquei insegura no momento posterior à inscrição, pois não ficou claro se receberia informações, sobre o desenvolvimento dessa, por e-mail, na área de Intecâmbio Internacional do Moodle ou pelo site do DRI.

> Sua proposta é clara, para mim atendeu as especificações pois tive todo o interesse em ler os procedimentos para inscrição no processo

seletivo Minas Mundi. Porém um amigo de curso salvou a inscrição e não continuou preenchendo o formulário, pensou que já havia acabado.

Achei uma coisa estranha, pode até ter sido bobagem, mas tive dúvidas. Fui selecionada pelo programa e no Portal apareceu um link para "confirmar". Acho que deveria ter alguma mensagem, por exemplo: "confirme seu interesse em continuar participando do programa". Achei que faltou informações...

Mais clareza no quesito das questões 16 e 17 deste formulário.

Minha experiência ao fazer a inscrição foi péssima. Considero que perdi uma oportunidade real de intercâmbio devido um problema técnico de um sistema confuso. Quando fiz minha inscrição, salvei na base de dados, cliquei em enviar, mas não sei por qual motivo, ela não foi enviada... Creio que para os próximos intercâmbios, o sistema seja aperfeiçoado, de maneira que a pessoa tenha a CLARA certeza de que sua candidatura foi recebida e portanto possa participar dos processos seguintes. Talvez, se a inscrição fosse enviada de imediato ao invés de salva seria mais prudente, deixando a oportunidade de editá-la posteriormente ou pelo menos dentro de um prazo determinado pelo edital do concurso. De qualquer forma, fico feliz que esse tipo de questionário tenha sido proposto para que possamos discutir sobre a melhora desse sistema, uma vez que isso diz respeito a vida, sonhos e planos de estudantes que pretendem pleitear uma vaga em uma universidade estrangeira. Obrigada pela oportunidade!

Mais clareza, nos itens de gravar proposta e enviar proposta, isso me prejudicou muito, pois não estava a par do procedimento e minha proposta acabou por não ser encaminhada.

Depois que eu fui aprovado, entrei novamente no sistema e vi que tinha uma opção para "confirmar" algo que eu não sabia exatamente o que era, não tinha nenhuma explicação sobre a importância dessa opção (um símbolo de joinha para cima, verde, e outro para baixo, vermelho). Fiquei sem entender essa confirmação (não tem nada que explique direito para quê ela serve: quer dizer que se eu não clicasse no joinha verde minha inscrição seria recusada?). Os botões "Salvar", "Cancelar", "Enviar" poderiam ter uma explicação, uma ajuda do tipo "ao clicar em salvar, seus dados não serão enviados e poderão ser alterados" ou algo do tipo (não lembro se já tinha isso).

A questão n<sup>º</sup> 18, um espaço aberto e de preenchimento opcional, foi incluída para que os usuários pudessem apresentar sugestões ou descrever suas experiências no preenchimento da inscrição no processo seletivo de Intercâmbio da UFMG.

Muitos escreveram críticas ou reclamações sobre o processo seletivo, que não fazem parte do objeto de estudo, por isso não encluíremos essas respostas nesta

pesquisa mas, no momento oportuno, serão encaminhadas aos responsáveis na DRI e CECOM, para conhecimento.

Para ajudar na análise das observações feitas pelos usuários, os gráficos a seguir apresentam as críticas e sugestões relevantes para este trabalho. Do total de 258 usuários que responderam ao questionário, 73 preencheram a questão 18 (aberta), sendo 26% dos candidatos respondentes. Foram oito temas abordados nas respostas abertas (GRAF. 11): Sugestões do Processo Seletivo que serão encaminhadas à DRI, preenchimento de duas inscrições em instituições diferentes, upload das proficiências, localização do link do local de inscrição na Minha UFMG, diferenciação de salvar e enviar a inscrição no sistema, algumas respostas abertas com as observações feitas pelos usuários nessa questão já foram citadas junto à análise dos resultados das questões relacionadas às perguntas dos questionários.

As mensagens sobre bloqueio do sistema também se referem a uma questão ligada ao processo seletivo para a DRI, pois o sistema permite bloquear alunos que fizeram outras inscrições em outros processos seletivos como Ciências sem Fronteiras, Bramex, etc. E, nesse processo seletivo, ocorreu o bloqueio, pois outro processo seletivo ocorreu antes e por isso alguns alunos não conseguiram se candidatar para duas universidades do Minas Mundi.O problema foi detectado e reaberto para os candidatos se inscreverem em duas universidades; por isso, quatro alunos responderam sobre elas. Temos também três sugestões para o pesquisador, que foram sugestões dos alunos para o questionário que preencheram. Foram avaliadas; no entanto, não fazem parte do objetivo da pesquisa.

Quanto a navegadores e sistema operacional, obtivemos quatro respostas, entretanto no início da inscrição há uma especificação de quais navegadores o aluno deve acessar, como Firefox ou Mozila.

As sugestões e críticas gerais serão exemplificadas após o GRAF. 11.

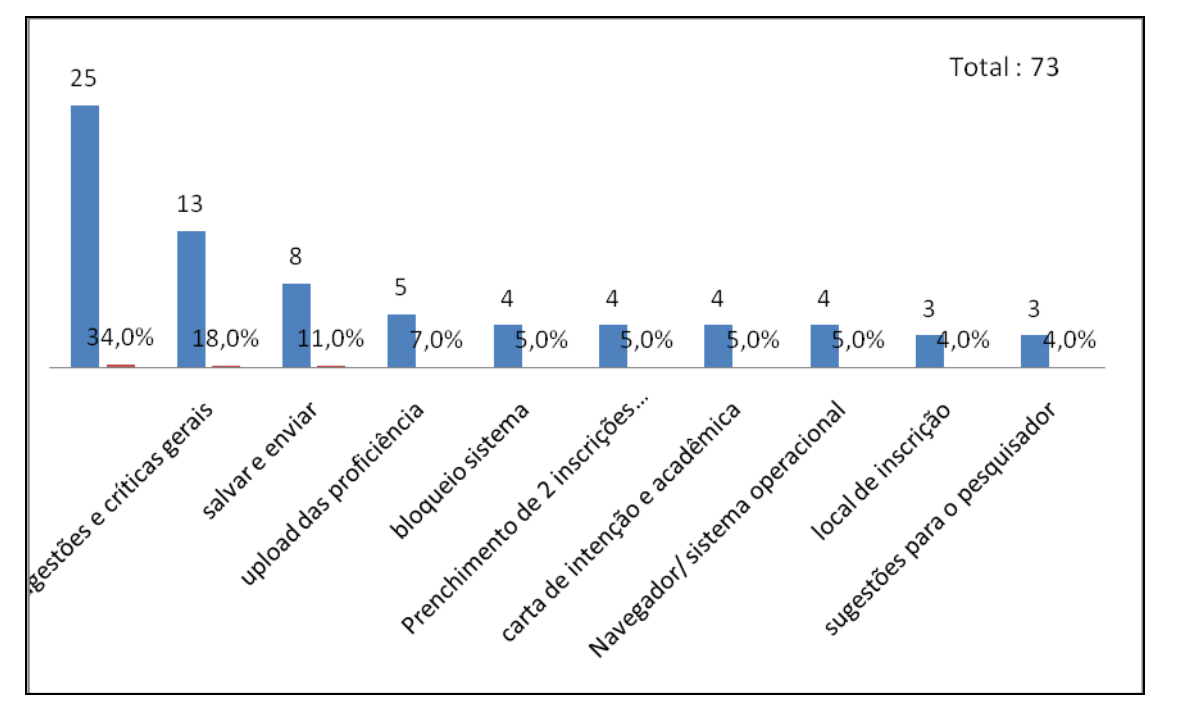

**Gráfico 11 – Sugestões e experiências no preenchimento das inscrições**

A maioria dos respondentes preencheu essa questão com sugestões para a DRI para a melhoria do processo seletivo; conforme o GRAF. 11, foram 25 respondentes (34%), mas que não constaram, pois não são pertinentes às inscrições.

Abaixo, as críticas e sugestões de 13 candidatos, 18% dos respondentes.

Resumindo as sugestões dos usuários, alguns elogiaram e outros criticaram o processo de inscrição, "como processo prático e funcional", "muito tranquilo de ser concluído" e fácil compreensão"; outros sugerem que haja mais informações sobre o processo e que sejam enviadas para a página Minha UFMG, para maior absorção de informações; outra sugestão é poder corrigir a inscrição mesmo depois de tê-la enviado, semelhante ao que pode ser feito no processo de pré-matrícula de graduação, mesmo após a proposta é possível corrigir e reenviar; pedir para atualizar no sistema, ano a ano, no DRCA, os dados dos candidatos a intercâmbio; outro ponto que foi comentado foi um campo para tirar dúvidas, talvez um resumo das dúvidas e perguntas mais frequentes para facilitar as próximas inscrições dos

Fonte*:* Dados da pesquisa

usuários; sugeriram também um canal de comunicação entre os ex-intercambistas para escolha da universidade, isso já existe mas é enviado por e-mail somente para os alunos já selecionados com informações suplementares, os guias dos ex- alunos que dão várias informações sobre como foi o intercâmbio na universidade.

> A interface do sistema é bem simples e auto-explicativa. Acredito que poderiam ser incrementados outros recursos, deixando o sistema mais dinâmico Ex.: campo para entrar em contato com a DRI para tirar dúvidas, uma área para serem incluídas informações de cada universidade com a possibilidade de ex-intercambistas postarem experiências e sugestões. Acredito que a criação de um canal de comunicação entre ex-intercambistas e aspirantes ao intercâmbio dá maior segurança na escolha da universidade.

"Muito boas as minhas experiências".

"Experiência satisfatória".

"O processo de inscrição é bastante simples…".

As críticas foram solicitando maiores informações sobre o processo seletivo e melhoria da interface que é pouco amigável, diminuir o número de cliques para se inscrever deve ser mais fácil.

> O processo foi relativamente fácil, mas a interface do sistema é bem pouco amigável e me parece mal organizada. Em momentos em que precisei consultá-la tive dificuldade para encontrar alguns dados por este motivo.

#### **5 ANÁLISE DOS DADOS - USUÁRIOS INTERNOS**

Foram entrevistados cinco técnicos administrativos que trabalham com Processos Seletivos distintos: Minas Mundi, Ciências sem Fronteiras, Santander Universidades, Bramex, Escala Estudantil, etc. Todos esses programas de intercâmbio, exceto Minas Mundi, que foi implantado desde 2010, passaram a fazer suas seleções a partir de 2011 pelo Sistema ProInter . Entre esses Processos Seletivos, está o Minas Mundi, que é o objeto da parte quantitativa deste estudo, por ser o maior, com mais de 2000 inscrições para intercâmbio em 2013, 84 universidades no mundo todo e aproximadamente 600 vagas. Os outros programas, por enquanto, são bem menores.

Entretanto, por termos usuários operadores internos do sistema que são bem diferentes, e que trabalham com processos seletivos diferentes, as entrevistas foram feitas com todos os cinco técnicos administrativos que utilizam o ProInter, independentemente do Programa de Intercâmbio em que atuam. Conforme Cláudia Dias (2003), usuários diferentes tem necessidades diferentes, de maneira que o sistema pode ser amigável para uma pessoa e não ser para outra. Consideramos importante colher informações sobre a satisfação deles com o sistema e sua usabilidade, e as informações colhidas foram organizadas nas seguintes categorias: experiência e tempo de uso, treinamento e ajuda do sistema, facilidade de memorização, eficiência e eficácia de uso, interação com outros sistemas e geração de relatórios, layout e sugestões de melhorias.

Foram feitas entrevistas estruturadas com 20 perguntas, no período de 1º/08/2012 a 08/08/2012 (APÊNDICE B). A duração média de cada entrevista foi de 20 minutos. Todas as entrevistas foram transcritas e sua análise é apresentada a seguir, onde os entrevistados são identificados pelas siglas E1, E2, E3, E4 e E5.

#### **5.1 Experiência e tempo de uso**

Nenhum dos entrevistados participou da fase de especificação do sistema propriamente dita, mas um entrevistado ajudou a dar informações sobre o funcionamento do processo seletivo do Minas Mundi durante a fase de levantamento

de requisitos. Observa-se que teria sido muito importante se os usuários tivessem ajudado com sugestões e contribuições, pois são os técnicos administrativos que trabalham com o sistema e são os que sabem quais são as necessidades reais para a melhoria do trabalho.

Conforme Cláudia Dias (2003, p. 32), "o sistema deve ser capaz de atender às necessidades dos usuários, auxiliando-os a realizar tarefas identificadas como típicas durante a fase de especificação do sistema". Nascimento (2003) completa lembrando que

> ...a participação do usuário de forma constante e intensa é fundamental para o desenvolvimento do projeto, refletindo em qualidade, prazo e redução dos custos. E estes fatores guiam o sucesso ou fracasso de um projeto (NASCIMENTO, 2003, p. 89).

Infelizmente, no caso do ProInter, os usuários só participaram efetivamente a partir da implantação do sistema. As inscrições em programas de intercâmbio através do sistema ProInter começaram no primeiro semestre de 2010. Somente um dos cinco entrevistados participou desde o princípio, utilizando o Minas Mundi via ProInter ; os outros trabalham há menos tempo com o sistema.

A Tabela 1 apresenta a época em que cada entrevistado começou a trabalhar com o sistema:

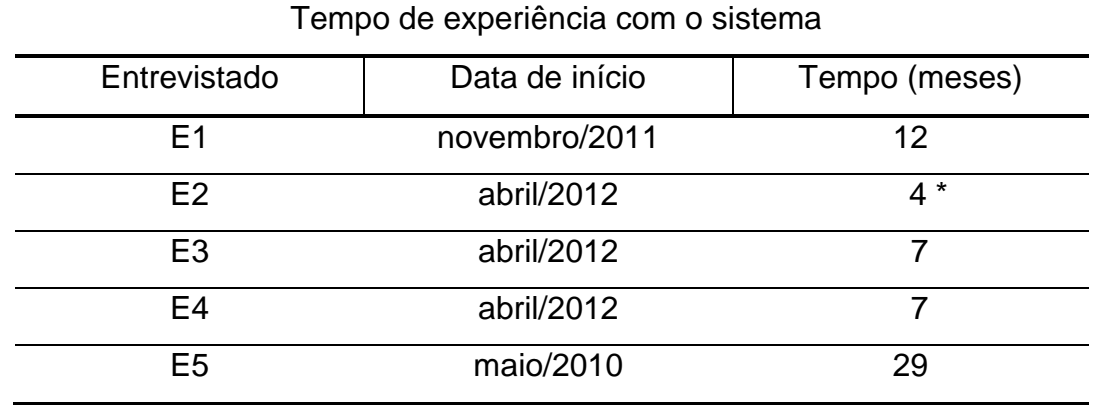

TABELA 1

\*Técnico Administrativo trabalhou com ProInter durante quatro meses, mas não o utiliza mais. Fonte: Dados da pesquisa, nov/2012.

Verifica-se que três dos entrevistados podem ser considerados novatos ou têm pouca experiência com o sistema e que dois entrevistados são mais experientes.

A avaliação da experiência com o uso do Sistema pelos entrevistados foi boa. Antes da implantação do ProInter, as inscrições eram feitas com fichas de inscrição em papel. A partir de 2010, as inscrições passaram a ser on-line no portal Minha UFMG, facilitando muito o processo para os alunos e diminuindo o fluxo de documentos para os técnicos. Mas ainda há necessidade de aperfeiçoamento, que facilitará o trabalho dos usuários internos.

> Apesar de ter utilizado pouco o Sistema foi uma experiência interessante. (E3)

> No início melhorou muito, pois deixamos as inscrições em papel nos colegiados e todas foram feitas pelo sistema. A experiência foi boa. (E5)

Para dois entrevistados, não houve nenhuma melhoria no trabalho, nada foi alterado, porque não trabalham tanto com o sistema, somente esporadicamente. Para outro respondente, somente houve a melhoria para os alunos, pois não precisam mais fazer a inscrição em papel, e para os colegiados. Finalmente, para outros dois entrevistados, houve melhoria com a implantação do sistema pelo grande número de inscrições, o trabalho foi facilitado pelo uso do sistema.

> Na verdade, não peguei o trabalho como era antes, não tenho como comparar, mas acredito que exista sim uma melhoria, pois ele torna o trabalho um pouco mais fácil, a medida que ele permite a inscrição de alunos via on-line e não precisa de ser manual, acredito que para que ele seja mais eficiente, ele deveria melhorar algumas questões como de aqui na DRI da gente ter o controle, poder ter um controle maior do sistema,poder ter acesso a mais informações, e poder mesmo controlar o sistema para ter mais informações, para evitar confusões que acontecem, pois quem faz a manutenção do sistema não é da DRI, portanto não está tão ligado com o que acontece aqui, e a gente que realmente precisa usar não tem acesso direto. (E1)

> Acabaram com as inscrições nos colegiados e as fichas em papel que eram arquivadas e quando os candidatos não eram selecionados no processo seletivo suas fichas de inscrição eram devolvidas para o colegiado, grande volume de fichas que eram organizadas em ordem alfabética. (E5)

O fato de alguns técnicos administrativos alegarem não ter percebido muita mudança no processo com a implantação do sistema e outros, ao contrário, terem dito que houve mudança, pode ser explicado pela diferença de volume de dados que manipulam. Enquanto os técnicos administrativos responsáveis pelo processo de seleção do Minas Mundi no ProInter têm que lidar com cerca de duas mil inscrições de alunos/candidatos, os técnicos administrativos responsáveis por outros processos de seleção normalmente lidam com um número pequeno de inscritos e precisam fazer um uso bem menor do ProInter. Portanto, para estes, o trabalho com o sistema não apresentou grande impacto.

#### **5.2 Frequência de Uso**

Para quem trabalha com o Minas Mundi, o acesso é diário para buscar informações dos alunos, como e-mail, relatórios diversos, dados pessoais de candidatos, classificação, etc. Já os outros entrevistados acessam menos o ProInter , na época de inserir dados para inscrições de seus respectivos processos seletivos.

> A necessidade de usar é diária, frequentemente, praticamente todo dia para consulta de dados. A gente usa para inserir dados em épocas específicas, muitas vezes fica sem acesso ao sistema, greve, manutenção, erro ou simplesmente fecham o sistema. (E1)

... eu só usei uma vez, nesse período que estou aqui, somente para inserir o dados e para recolher os resultados,somente na época do processo seletivo. (E4)

A frequência que uso o sistema é diária, mas usamos mais na época do processo seletivo, quando há necessidade de inserir dados como universidades, vagas, etc. (E5)

Quanto maior a frequência de utilização do sistema, mais esses usuários têm condições de fazer uma boa avaliação, por exemplo, sobre a disponibilidade do sistema. Como ressalta E1 no depoimento transcrito acima, são diversas as situações que levam à indisponibilidade de acesso. Entre elas, foi citada pelo entrevistado a situação de greve dos funcionários e os momentos em que o sistema se encontra em manutenção ou reporta erro no acesso.

#### **5.3 Treinamento e ajuda do sistema**

Em relação ao questionamento sobre treinamentos aos entrevistados, entre os cinco, somente um teve treinamento com o administrador. Esse usuário foi o responsável por repassar as informações sobre o uso do ProInter para os outros quatro. No entanto, isso não foi feito formalmente. Ele foi repassando as informações na medida do possível. O treinamento informal aconteceu entre todos os cinco usuários. Cada vez que um tinha uma dificuldade, pedia auxílio ao outro. Muitas vezes, as operações eram feitas após "tentativas e erros". Essas análises podem ser corroboradas pelas seguintes declarações dadas pelos entrevistados:

> Não recebi treinamento. Apenas algumas instruções para o cadastro dos cursos e consultas que foram feitas pelos colegas. (E3)

> Toda vez que o sistema for melhorado nós precisamos de treinamento com os responsáveis pelo sistema, para sabermos o que tem que ser feito. (E4)

> Sim, tive um treinamento bem rápido para preenchimento de dados no sistema e, quando tinha dúvida, perguntava ao administrador. (E5)

Verificou-se grande necessidade de treinamento, pois os usuários possuem diferentes tempos de uso e experiência com o sistema e, além disso, atuam em programas de intercâmbio diferentes que utilizam diferentes funcionalidades do ProInter. Também é necessário treinamento para melhorar a agilidade do processo, pois atualmente os usuários têm que ficar "mexendo" e "investigando" guia por guia para conhecer o que se deve fazer e ver se a função está disponível.

Outra situação relevante é na época das inscrições e de lançamento de dados no sistema quando não há nenhum responsável do sistema para ajudar pessoalmente. Às vezes acontecem alguns erros do sistema ou dos técnicos no preenchimento, onde se perde muito tempo com envio de e-mail para usuários ou conversas por telefone para tentar solucionar os problemas. Finalmente, quando se consegue falar com alguém, há demora na solução.

Em relação a isso, lembramos da definição dada por Raquel Dias (2002), sobre corretude: a corretude é a garantia de que o sistema disponibiliza informações completas e corretas, sem defeitos. Essa qualidade do sistema está ligada à confiabilidade dos usuários em relação ao sistema utilizado por eles. As falhas e interrupções, informações incorretas e respostas inapropriadas são características de sistemas não confiáveis. Infelizmente, segundo atestam os entrevistados, essa não confiabilidade às vezes acontece e é difícil localizar técnicos e equipe de manutenção para solucionar os problemas com rapidez.

Seria importante também a criação de um Manual com os procedimentos para facilitar o serviço usuário, como atesta o entrevistado E5:

> No início, sim, foi passado algumas instruções, agora nem tanto, e ainda mais que houve algumas mudanças no sistema e não foi repassado nenhuma instrução, tem que mexer sozinho para aprender, e quando não tem jeito envio e-mail ou vou ao administrador para solucionar dúvidas. Seria interessante a criação de um manual de instruções do sistema para não perder informação. (E5)

Finalmente, quando acontecer de os desenvolvedores mudarem algo no sistema, é preciso reunir a equipe de usuários internos e passar todas as informações.

Conforme Cláudia Dias (2003, p. 30), "em geral, um sistema é considerado de fácil aprendizado quando o usuário inexperiente consegue atingir um certo grau de proficiência em um curto período de tempo". Portanto, "O uso do sistema deve requerer pouco ou nenhum treinamento permitindo a autoaprendizagem" (DIAS, R., 2002).

No entanto, o que percebemos, na análise das entrevistas, é que os usuários internos vêm solicitando treinamento, ajuda na solução de problemas e criação de Manual de usuários.

Em relação à ajuda oferecida pelo sistema, o ProInter não possui indicações, somente se estiver fazendo algo que ele não aceita, ele apita e dá uma mensagem. Não há nenhuma tela de ajuda no ProInter.

Dica não tem, dá um aviso por exemplo de erro do sistema quando estamos cadastrando vagas ou cursos e o sistema não deixava mais inserir dados, mas não nos dá dica quando estamos utilizando. (E1)

Conforme Cláudia Dias (2003), as informações de ajuda são, portanto, sempre bemvindas, sendo útil um glossário e telas de ajudas mais detalhadas.

## **5.4 Facilidade de Memorização**

Nielsen (1993 *apud* DIAS, C., 2003, p. 29) descreve cinco atributos da usabilidade em um sistema: "facilidade de aprendizado, eficiência de uso, facilidade de memorização, baixa taxa de erros e satisfação subjetiva".

Um sistema com facilidade de memorização é aquele que "após um certo período sem utilizá-lo, o usuário não-frequente é capaz de retornar ao sistema e realizar suas tarefas sem a necessidade de reaprender como interagir com ele" (DIAS, C., 2003, p. 34).

Todos os cinco entrevistados acharam fácil a utilização do sistema, mas quando pararam de acessá-lo esqueceram um pouco e tiveram que organizar estratégias para relembrar, pois alguns ficaram muito tempo sem utilizá-lo.

> ...eu só usei o sistema uma vez nesse período que estou aqui (...) se eu tiver que usar de novo, vou ter que relembrar. (E3)

# **5.5 Eficiência e eficácia de uso**

Dias (2003, p. 33) afirma que "o sistema deve ser eficiente a tal ponto de permitir que o usuário, tendo aprendido a interagir com ele, atinja níveis altos de produtividade na realização de suas tarefas".

Para que o sistema seja eficiente, é necessário que o usuário dê poucos passos, com menor esforço exigido para controlar o sistema, tendo maior facilidade de navegação.

Verificou-se que a eficiência do ProInter é baixa em alguns pontos como na inclusão de dados no sistema. Nesse caso, o usuário não consegue chegar com poucos passos às informações desejadas, não é prático, pois tem que voltar várias vezes à mesma tela, fazendo grande esforço para conseguir inserir as informações necessárias.

A maioria dos entrevistados respondeu que não é difícil o manejo do sistema, mas é extremamente repetitivo, volta-se ao processo várias vezes. Algumas informações são complicadas para se achar e poderiam estar mais disponíveis. É preciso entrar aba por aba e ir procurando até encontrar. Os entrevistados disseram, ainda, que, quando há a necessidade de imprimir alguma ficha de inscrição, é bem complicado: têm que salvar o arquivo no diretório C: temp, no formato PDF. Depois, é preciso minimizar a tela do sistema e imprimir o arquivo a partir do sistema operacional. Da mesma forma, no sistema não se consegue copiar nada, tem que fazer o mesmo procedimento da impressão para conseguir copiar algum dado.

Portanto, o sistema não é prático, exige esforço do usuário, volta-se ao processo várias vezes e o sistema poderia ser mais amigável.

> A operacionalidade é média, pois algumas coisas achamos com facilidade, outras não, tem que ir procurando de aba em aba até achar.Quando há necessidade de incluir vagas e universidades o sistema é um pouco repetitivo, temos que toda hora voltar a colocar o país, achar o nome da universidade, marcar salvar e fazer isso todas as vezes e são muitas universidades e nas vagas a mesma coisa, tem que voltar várias vezes, marca país, marca a universidade, coloca o número de vagas, língua, se é classe, grupo, etc., é bastante cansativo, pois é muito repetitivo. (E5)

Em relação à velocidade do sistema, todos os entrevistados responderam que era boa, pois todos os acessos são feitos na DRI na UFMG, no site do CECOM.

Foi até rápido, pois tive que cadastrar somente os cursos. (E1)

A velocidade de operação do sistema é boa, pois tenho acesso pela internet somente na UFMG. (E5)

Para Raquel Dias (2003), a questão de velocidade do sistema está ligada à qualidade do sistema, pois um bom desempenho gera eficiência. O sistema deve ter um bom desempenho de acordo com os interesses dos usuários com informações disponíveis a todo o momento e com rapidez, ou seja, deve apresentar tempestividade.

Conforme Raquel Dias, (2002, p. 9), a

tempestividade assegura que a informação estará disponível de forma rápida no momento da necessidade do usuário. Do contrário, esta informação poderá ser de pouca ou nenhuma utilidade. Para se avaliar a tempestividade pode-se observar, principalmente, se o tempo de resposta e a solução proposta atende às expectativas do usuário.

A disponibilidade está associada ao número de interrupções durante a utilização do sistema, como paradas para manutenção, problemas na rede, ou devido a fatores externos como falta de energia, greve de funcionários levam à indisponibilidade do sistema, etc. Estas questões estão diretamente relacionadas à qualidade do sistema, dentro do fator eficiência, e dizem respeito à continuidade, ou seja, ininterrupção das funcionalidades do sistema para o usuário. Os responsáveis devem estar atentos às possíveis causas das interrupções com a intenção de minimizá-las e, com isso, aumentar a produtividade.

Como temos diferentes tipos de usuários, alguns nunca tiveram nenhum tipo de problema com interrupções, já outros convivem com algumas dificuldades relativas a isso, conforme o que foi citado por E5:

> É um problema sério, as interrupções no sistema pois os dados de todos os alunos selecionados e excedentes estão armazenados no sistema, e quando fecha para manutenção ou outros problemas o trabalho para, então para evitar problemas, sempre temos que fazer um quadro com os dados que precisamos .E quando o sistema é "fechado para manutenção", "greve", perdemos o acesso geral, seria interessante a DRI ter esse controle. (E5)

Para Claudia Dias (2003, p. 28), "um sistema interativo é considerado eficaz quando possibilita que os usuários atinjam seus objetivos" e a "eficácia é a principal motivação que leva um usuário a utilizar um produto ou sistema" pois, se não conseguir atender aos objetivos específicos de usuários específicos, o sistema não será usado.

Dentre os casos relatados, encontram-se algumas dificuldades que serão relatadas:

- Bloqueio do sistema pelo administrador do ProInter: os usuários internos do sistema (técnicos administrativos), não têm mais acesso a nenhuma informação no sistema;
- Depois que os dados são lançados no sistema não é permitido modificá-los. Deve-se ligar para o administrador, falar do problema acontecido. Então, o sistema é liberado para as alterações necessárias, mas não há a certeza de que os dados modificados foram realmente salvos, mesmo apertando a opção salvar. Não há como o usuário administrativo ficar sabendo se o trabalho feito anteriormente foi salvo realmente. Isso ocasiona problemas para se detectar erros, além de problemas futuros como a falta de informação sobre dados dos cursos, universidades e vagas.
- Percebemos também que não há suporte técnico durante o cadastramento. A estratégia é pedir ajuda, tanto dos colegas de serviço, quanto do administrador do sistema, por telefone ou e-mail.

Claudia Dias (2003, p. 34) afirma que "ao usarem um sistema, os usuários não esperam enfrentar qualquer tipo de problema em cometer erros induzidos pela má qualidade do sistema. É considerada um erro qualquer ação que não atinja o objetivo desejado".

> Pesquisar edital passado e entra e não tem mais nada, pois quem faz a manutenção tirou ou bloqueou o acesso e não podemos resolver sozinhos. Outro problema são os dados lançados errados por nós mesmos na correria ou então a gente não sabe por que ficou errado se foi porque não salvou ou outro motivo e se a gente sabe que ficou errado nós mesmos podermos trocá-los, sanar sozinho esse erro, mas muitas vezes nós mexemos no sistema e ele não salva, e dá problemas futuros, saber quando está sendo salvo ou não. Recorremos ao CECOM. Uma colega, uma vez solicitou ajuda. (E1)

#### **5.6 Interação com outros sistemas e geração de relatórios**

Os níveis dos relatórios gerados pelo sistema são medianos, pois eram gerados somente em PDF, agora estão sendo feitos também em Excel, mas não são completos, há sempre a necessidade de pedir relatórios específicos ao administrador, pois os que estavam no sistema não tinham muita valia. Os relatórios necessários são: percentuais de vagas, de universidades, quantos alunos inscritos, quantos selecionados, quantos passaram para primeira etapa, desclassificados, somente inscrições salvas na base e não enviadas. Esses relatórios já foram criados, há necessidade da criação dos seguintes relatórios: quem enviou proficiência, quantas vagas por colegiado e por curso, relação de alunos de todos os programas, quais alunos e por quais programas participaram de intercâmbio pela DRI, etc. Os relatórios podem ser melhorados para aumentar a eficácia, permitindo que os usuários atinjam seus objetivos.

Em relação à qualidade de um sistema de informação, Raquel Dias (2002, p. 9) afirma que "qualquer critério só será eficiente para medir a qualidade de um sistema de informação, se o usuário julgá-lo importante".

> Ajudam bastante, mas na maioria das vezes faltam alguns dados, não são completos. Relatórios gerais, com tudo organizado, Excel, pdf, precisamos de relatórios separados por colegiado, por vaga, selecionados...(E1)

O sistema ProInter, com relação a relatórios, não interage muito com outros sistemas, ele consegue criar outros documentos no Excel e PDF, sua flexibilidade é baixa, pois capacidade de se adaptar a diferentes ambientes.

Tem pouca flexibilidade, não aceita muita troca de informações, três entrevistados somente trabalharam com PDF; e dois entrevistados, há pouco tempo, começaram a receber relatórios em Excel, quem consegue criar essas planilhas em Excel é somente o administrador, os técnicos administrativos por enquanto não têm acesso direto a essas planilhas.

> Consegue criar formulários que eu saiba somente em PDF, poderia criar outras interfaces para facilitar o nosso trabalho, o administrador

até consegue criar documentos em Excel, mas nós não temos esse acesso, aí voltamos no problema do acesso já relatado, nós somos usuários que tivéssemos mais acesso, muitas operações são restritas. (E1)

Quando foi criado o sistema os dados eram gerados em PDF, e muito complicado para conseguir imprimir, tinha que salvar no sistema no c: ou d:, e de lá copiar na rede ou imprimir. Até para pegar um e-mail tinha que fazer esse procedimento, pois o PDF não deixa copiar. Agora, o sistema passou por uma reestruturação, e está gerando algumas tabelas que está facilitando a vida do técnico administrativo que trabalha diretamente com o sistema, está gerando agora relatórios em Excel, com mais dados dos candidatos, e separando por selecionados, excedentes e outros. (E5)

Dos cinco entrevistados, três não tiveram problemas em relação a ter acesso às documentações enviadas pelos alunos, que são os certificados de proficiência que o aluno selecionado tem que fazer o *upload* no sistema; entretanto, dois entrevistados tiveram problemas em abrir os arquivos, e as soluções encontradas foram: entrar em contato com o administrador para se verificar se consegue abrir ou, caso não consiga, entra em contato diretamente com o candidato e pedir para enviar o documento por e-mail, explicando que ocorreram problemas com o documento enviado.

> Poucos documentos enviados pelos alunos dão problemas, e quando dão peço para o administrador e é reenviado.(E3)

Uma sugestão feita por uma aluna que fez inscrição, é que o sistema ProInter futuramente conseguisse interagir com o sistema do Centro de Extensão da Faculdade de Letras (CENEX-FALE), onde os alunos fazem o teste de proficiência aceito por várias instituições. Ao invés de o aluno ter que postar o certificado no sistema, o sistema do CENEX liberaria uma listagem com a matrícula do aluno com o nome completo de todos que possuíssem proficiência válidas com no máximo de 24 meses na época da solicitação, com as pontuações de 60% para espanhol; 70% para Italiano, Alemão e Francês; 550 pontos para Inglês e 570 pontos para universidade específica (Incarnate Word). As demais universidades que somente aceitam Toelf, Ielts, entre outros, conforme quadro comum europeu, nesses casos os alunos fariam então o *upload* no sistema ProInter .

Em relação à interação com outro sistema, agora para o RSG, por exemplo, o sistema já faz a busca dos dados com o DRCA e faz o processamento; há casos de candidatos que, se não alcançarem o valor igual ou superior a 3, são automaticamente eliminados; o sistema já os bloqueia e não entram no processo seletivo.

Constata-se que um dos problemas encontra-se na finalização do processo, após a seleção dos alunos, pois os técnicos administrativos continuam a fazer um quadro manualmente em Excel com todos os dados relevantes dos alunos, porque, quando o sistema está "fora do ar", não há como trabalhar. Essa foi a alternativa encontrada para solucionar esse problema, por enquanto, mas esse processo deverá ser feito todo pelo ProInter , para evitar perda de tempo dos usuários.

> Algumas coisas melhoraram sim, outras não. Exemplos positivos: Resultado é lido por computador e todas as notas saem calculadas, o sistema busca no DRCA o valor de RSG, CH, e faz todos os cálculos, e antes era tudo feito no Excel manualmente; Gera vários relatórios; Exemplos negativos: Quadro controle de alunos selecionados, com dados relevantes continua sendo feito manualmente; Difícil de buscar os dados dos alunos, cada ficha tem que fazer um PDF, salvar no c: do computador, para depois conseguir copiar qualquer informação; Facilitou o resultado, mas como o aluno faz inscrições em 2 universidades, a finalização tem que ser feita manualmente. (E5)

### **5.7 Layout**

Em relação ao layout gráfico que é o conjunto de fontes padronizadas e cores e são medidas de consistências que facilitam a visualização e aprendizagem do usuário, todos responderam que a apresentação gráfica do layout do sistema é muito simples.

> Comparados a outros sistemas que usei, é muito cru, pouco sofisticado, é muito simples, apresentação gráfica é muito simples, rudimentar. (E4)

#### **5.8 Sugestões de melhorias**

As sugestões abaixo servirão para possíveis melhorias do sistema, pois se verifica alguma insatisfação que merece atenção. Algumas dificuldades foram relatadas pelos usuários técnicos administrativos que trabalham diretamente no ProInter. A insatisfação gera queda na qualidade do trabalho e produtividade dos usuários

insatisfeitos. Alguns dos problemas relatados foram a falta de apoio e treinamento, falta de um Manual explicativo para as pessoas novatas, não existe uma aba com ajuda para o usuário, trabalho repetitivo e cansativo no cadastramento de dados, necessidade de criação de relatórios mais completos, necessidade de mais acesso para usuários para modificações, etc.

> Mais acesso, controle maior do sistema e os relatórios serem mais completos e melhoria de suporte ou uma pessoa aqui da DRI para mexer com o sistema e um comprometimento maior de quem mexe com o sistema, descentralizar e passar informações para outras pessoas. (E1)

> Na minha época você tinha que utilizar muitos passos para chegar ao objetivo, menos operacionalização, tipo você entrou no sistema e você tem o acesso a tudo, e busca a informação na hora que quiser. Melhorar o cadastro das universidades, e ter acesso a todos os alunos que participaram de todos os programas. Colocar o nome do edital e o sistema já identificar. (E2)

> Verificar se é possível minimizar o número de etapas para o cadastro de informações. Ouvindo alguns comentários de pessoas que utilizam o PROINTER diariamente, o sistema é muito dependente do CECOM, principalmente para liberar resultados.Não seria possível torná-lo menos dependente para a divulgação dos resultados por exemplo? (E3)

> Aviso ao aluno que já participou de intercâmbio pela DRI, que caso for selecionado só irá novamente se tiver vaga ociosa, caso tenha excedente irá para o final da fila; Atualmente aparece somente um telefone dos alunos candidatos nos relatórios, e tem que colocar como obrigatório o telefone residencial e celular, pois muitas vez não conseguimos entrar em contato com os alunos; Criar uma forma dos alunos colocarem os guias práticos e avaliação de intercâmbio no sistema, no final do intercâmbio, e para ficar deixar armazenado e facilitar o envio dos guias com as informações para os novos intercambistas; Quando o aluno desiste, ele entra no sistema e recebemos esse comunicado pelo sistema, o que pode ser melhorado é colocar um campo para colocar o motivo da desistência;Relatórios; Aumentar os anexos para enviar e-mail com os arquivos das universidades para os alunos; Controle de Fumpista e alunos que receberam bolsas; Um quadro em Excel completo com todos os dados dos alunos, universidade, período, e-mail, essas são minhas sugestões para melhoria no ProInter . (E5)

#### **6 CONSIDERAÇÕES FINAIS**

Considerando a avaliação do sistema ProInter a partir do ponto de vista de seus usuários, verificou-se que, para os usuários internos, as rotinas administrativas foram facilitadas a partir da utilização do sistema no que diz respeito a sua usabilidade e funcionalidade e, para alunos intercambistas que fizeram parte da pesquisa, evidencia-se a facilidade para fazer suas inscrições para participação do Processo Seletivo Minas Mundi.

Como principais pontos positivos do sistema ProInter, podemos apontar: melhoria da rotina dos técnicos administrativos com maior facilidade do cálculo do RSG, pois o sistema interage com o banco de dados do DRCA e para os alunos/candidatos (usuários externos), a facilidade da inscrição, pois deixaram de fazê-la em papel para fazê-la on-line através do sistema.

A maioria dos usuários externos considerou o sistema de fácil manuseio e as principais considerações foram quanto à necessidade de aumentar o espaço de caracteres do campo da carta de intenção, sendo os atuais 1200 caracteres insatisfatórios. Os candidatos consideram que esse campo deve ser maior, pois é o local onde os candidatos expressam os motivos, desejos e interesses de fazer intercâmbio no exterior.

Verificou-se também a necessidade de maior número de informações no sistema a respeito das mensagens de erros e estas, por exemplo, serem mais explicativas, a fim de esclarecer melhor os candidatos. Essas mensagens, além de oferecer mais informações, deixariam claro para o aluno a diferenciação do que acontece quando a inscrição é salva ou quando é enviada.

Sugeriu-se também que o sistema trabalhe com outros formatos de arquivo para *upload*, como por exemplo, o certificado de proficiência linguística, em PDF, e a interação com o sistema do CENEX–FALE para recebimento direto das notas ou dos certificados de proficiência. Outra sugestão importante é facilitar, no sistema, a inscrição em duas universidades, a fim de se evitar retornar várias vezes ao mesmo campo.

Para os usuários internos, existe também a necessidade de algumas melhorias e modificações que serão sugeridas à DRI e aos responsáveis do CECOM:

- Que a DRI tenha mais controle do sistema, ou seja, que o técnico seja mais acessível às solicitações de modificação e que haja treinamento para a equipe sempre que alterarem o sistema e que crie um Manual;
- Na época de inscrição, é necessário que se tenha um responsável do CECOM dando maior suporte;
- Que o sistema se torne mais prático e diminua, por exemplo, o número de clicks;
- Que se melhore a forma de inclusão de dados no sistema e se aumente a qualidade dos relatórios;
- Que o sistema passe a ter maior controle de todos os alunos que já participaram de intercâmbio no exterior pela DRI;
- Que se crie um campo para os alunos que voltaram de intercâmbio para fazer upload dos guias práticos e avaliações de intercâmbio;
- Que se crie um campo para o aluno escrever ou marcar o motivo da desistência.
- Aumento o número de anexos para envio de e-mail;
- Que se coloque um campo no sistema com as informações de quais alunos já receberam bolsas.

Enfim, essas sugestões são de melhorias e solicitações de novas funcionalidades feitas pelos usuários externos e internos. Se executadas, deverão tornar o sistema ProInter ainda mais abrangente.

É muito importante que os responsáveis da DRI tomem as providências junto ao órgão competente (CECOM), no sentido de corrigir essas falhas apontadas pelos usuários e outras que o sistema venha a apresentar. Assim, o sistema será mais usado e mais confiável.

Após a solução dos problemas relatados, a sugestão é que sejam realizados anualmente, estudos sobre a satisfação, a facilidade de uso dos usuários externos e internos, através da aplicação de questionários e entrevistas, a fim de se verificar como foram as inscrições a cada ano e afim de que o conhecimento e o desenvolvimento do sistema possam alcançar novos feedbacks, buscando-se, sempre a melhoria do sistema.

Através dos resultados apresentados neste primeiro estudo, espera-se que, após os ajustes, seja possível melhorar os pontos relatados acima e o Sistema ProInter torne-se uma ferramenta de apoio mais eficaz para a DRI da UFMG.

### **REFERÊNCIAS**

DIAS, C. **Usabilidade na Web**: criando portais mais acessíveis. 2. ed. Rio de Janeiro: Alta Books, 2007.

DIAS, C. **Usabilidade na Web***:* criando portais mais acessíveis. 2. ed. Rio de Janeiro: Alta Books, 2003.

DIAS, R. Métricas para avaliação de sistemas de informação. **Revista Eletrônica de Sistemas de Informação**, v. 1, n. 1, nov. 2002. Disponível em: <http://revistas.facecla.com.br/index.php/reinfo/article/viewFile/117/pdfl>. Acesso em: 23 out. 2012.

LAUDON, K. C.; LAUDON, J. P. **Sistemas de informação gerenciais administrando a empresa digital**. São Paulo: Prentice Hall, 2004.

NASCIMENTO, L. P. R. **O usuário e o desenvolvimento de sistemas**. Florianópolis: Visual Books, 2003. Cap. 1; 3.

NIELSEN, J. **Usability Engineering**. Boston: Academic Press, 1999 *apud* DIAS, C. **Usabilidade na Web**: criando portais mais acessíveis. 2. ed. Rio de Janeiro: Alta Books, 2003.

O'BRIEN, J. A. **Sistemas de informação e as decisões gerenciais na era da Internet**. São Paulo: Saraiva, 2002.

# **APÊNDICE A - QUESTIONÁRIO**

## Você pode visualizar o formulário publicado aqui:

# [https://docs.google.com/spreadsheet/viewform?formkey=dGRPRHc1MkhvZWJTOVB](https://docs.google.com/spreadsheet/viewform?formkey=dGRPRHc1MkhvZWJTOVBXaEM0N3YxWnc6MQ) [XaEM0N3YxWnc6MQ](https://docs.google.com/spreadsheet/viewform?formkey=dGRPRHc1MkhvZWJTOVBXaEM0N3YxWnc6MQ)

# **Avaliação da inscrição do Processo Seletivo Minas Mundi no Programa de Intercâmbio Internacional – ProInter**

Prezado(a) aluno(a),

O questionário abaixo é parte da pesquisa para avaliar o grau de satisfação do candidato ao interagir com o sistema de inscrição no processo seletivo de intercâmbio internacional da UFMG - Minas Mundi e verificar a usabilidade do sistema ProInter (Programa de Intercâmbio Internacional).

A pesquisa será usada como base para eventual aperfeiçoamento do sistema. Além disso, suas respostas contribuirão para elaboração do meu trabalho de conclusão de curso de Especialização em Gestão Estratégica da Informação da Escola da Ciência da Informação da UFMG.

Peço sua colaboração respondendo as questões abaixo e informo que os questionários não serão identificados, preservando o sigilo das respostas.

Obrigada, Cláudia M. N. Penna

Após responder, clique no botão Enviar (Submit)

# **1 - Seu curso pertence a qual grande área? \***

- <sup>C</sup> Ciências Agrárias
- $\circ$ Ciências Biológicas
- $\circ$ Ciências Exatas e da Terra
- <sup>C</sup> Ciências Humanas
- $\circ$ Ciências Sociais Aplicadas
- $\circ$ **Engenharias**
- $\circ$ Linguística, Letras e Artes

**2 - Quando você foi se inscrever no processo seletivo para intercâmbio, precisou acessar o Sistema ProInter a partir do Portal Minha UFMG. Assinale a opção mais condizente ao grau de facilidade/dificuldade em localizar esse link de acesso para entrada no sistema. \***

 $\circ$ Muito difícil

- $\circ$ Difícil
- $\circ$  Fácil
- $\circ$ Muito fácil

**3 - Como você avalia o preenchimento da Interface da Tela dos Campos: Experiência Acadêmica, Experiência Profissional e Carta de Intenção no sistema? \***

- Muito difícil
- $\circ$ Difícil
- $\circ$ Fácil
- $\circ$ Muito fácil

**4 - Com relação ao campo Carta de Intenção preenchido durante o processo de inscrição avalie: Quantidade de caracteres que pode utilizar, máximo de 1200 caracteres. \***

- 0. Pouco espaço
- $\circ$ Espaço Adequado
- $\circ$ Muito espaço

**5- Com relação ao campo Experiência Acadêmica, preenchido durante o processo de inscrição avalie: Quantidade de caracteres que pode utilizar, máximo de 1200 caracteres. \***

- <sup>C</sup> Pouco espaço
- $\circ$ Espaço Adequado
- О Muito espaço

**6- Com relação ao campo Experiência Profissional preenchido durante o processo de inscrição avalie: Quantidade de caracteres que pode utilizar, máximo de 1200 caracteres. \***

- $\circ$ Pouco espaço
- $\circ$ Espaço Adequado
- $\circ$ Muito espaço

**7 - Como você avalia a clareza das mensagens de erro emitidas pelo sistema? \***

- $\circ$ Muito confusas
- $\circ$  Confusas
- $\circ$ **Esclarecedoras**
- $\circ$ Muito esclarecedoras

# **8 - Como você avalia a utilidade das mensagens de erro exibidas pelo sistema? \***

- $\circ$ Muito inútil
- $\bullet$ Inútil
- $\circ$ Útil
- $\circ$ Muito útil
**9 - Como você avalia a clareza das mensagens de confirmações emitidas pelo sistema ( exemplos: operação realizada com sucesso ou sua inscrição não poderá ser modificada após envio) ? \***

- $\circ$ Muito confusas
- $\circ$ Confusas
- $\circ$ **Esclarecedoras**
- $\circ$ Muito esclarecedoras

**10 - Como você avalia a utilidade das mensagens de confirmação exibidas pelo sistema ( exemplos: operação realizada com sucesso ou sua inscrição não poderá ser modificada após envio) ? \***

- $\circ$ Muito inútil
- O Inútil
- $\circ$ Útil
- $\circ$ Muito útil

**11 - Como você avalia a interface para localizar, anexar e fazer upload de sua proficiência linguística? \***

- 0. Muito difícil
- $\circ$ Difícil
- $\circ$ Fácil
- O. Muito Fácil
- $\circ$ ainda não fiz o upload

**12 - Para fazer sua inscrição no processo seletivo Minas Mundi, você teve que confirmar seu endereço de e-mail alternativo informado em seu cadastro, e recebeu um link de ativação para dar continuidade ao processo de inscrição, qual o grau de facilidade/dificuldade para este procedimento? \***

 $\circ$ Muito difícil

- $\circ$ Difícil
- $\circ$ Fácil
- $\circ$ Muito fácil

## **13 - Você preencheu toda a inscrição, do início ao fim: \***

- $\circ$ De uma única vez
- $\circ$ Acessando o sistema de 2 a 4 vezes
- $\circ$ Acessando o sistema de 5 a mais vezes

## **14 - Você se inscreveu em 2 (duas) universidades estrangeiras ? \***

- $\circ$ Sim
- $\circ$ Não

**15 - Caso você tenha se inscrito em 2 (duas) universidades estrangeiras, qual o grau de facilidade/dificuldade para estes procedimentos? Caso não tenha se inscrito em 2 universidades, deixe em branco.**

- О Muito difícil
- $\circ$ Difícil
- $\circ$ Fácil
- $\circ$ Muito Fácil

**16 - Para você ficou claro que quando salva a inscrição ela será armazenada para que possa continuar a formulação posteriormente? \***

- $\circ$ Sim
- $\circ$ Não

**17 - Para você ficou claro que somente ao salvar a inscrição ela não é enviada e que isso somente ocorre ao clicar no botão ENVIAR ? \***

- $\circ$ Sim
- $\curvearrowright$ Não

**18 - Escreva sugestões ou descreva sua experiência no preenchimento da inscrição no processo seletivo de Intercâmbio da UFMG.**

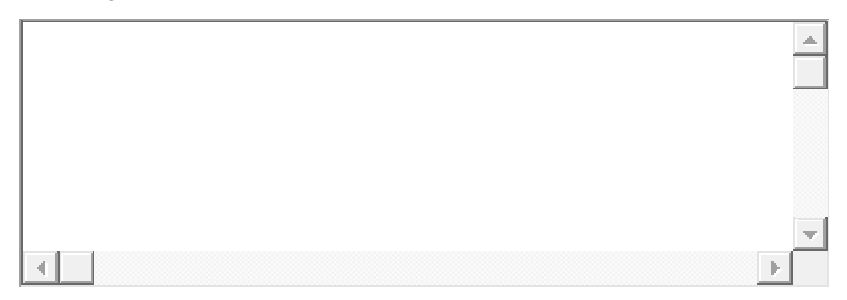

Enviar

## **APÊNDICE B – ENTREVISTA**

- 1. Há quanto tempo você trabalha com o sistema ProInter ?
- 2. Como você avalia sua experiência com o uso do Sistema?
- 3. Qual a frequência de uso sistema? Quantas vezes você usa ou somente na época de inserir dados no sistema?
- 4. Após um período de tempo sem utilizar o ProInter, você consegue a lembrar a utilização dos comandos? Teve facilidade ou dificuldade?
- 5. Você recebeu algum tipo de treinamento no Sistema ProInter ?
- 6. Você participou do desenvolvimento da fase de especificação do sistema?
- 7. Houve melhoria da qualidade de seu trabalho proporcionado pelo uso do sistema? Se sim, quais melhorias?
- 8. Melhoria da produtividade ou economia de tempo na execução de suas tarefas devido o uso do sistema?
- 9. Dê exemplos de dificuldades que teve com o sistema?Descreva os casos que teve dificuldade e que conseguiu sanar sozinho e casos que teve dificuldade e precisou recorrer a alguém. Ou alguém já te procurou para pedir ajuda?
- 10.O sistema é capaz de guiá-lo através de dicas, ajuda, avisos, etc?
- 11.Como você considera a apresentação gráfica do layout do sistema?
- 12.O que você acha da operacionalidade do sistema, consegue-se chegar com poucos passos às informações desejadas, é um sistema prático ou não? Ou exige um grande esforço do usuário? Consegue inserir as informações com pouca dificuldade ou tem voltar no processo várias vezes?
- 13.O sistema interage com outros sistemas? Avalie a flexibilidade do sistema, se ele consegue criar outros documentos no Word, Excel, Access, PDF?Você já usou esses documentos gerados? Avalie e conte o acontecido.
- 14.Você recebe algum suporte para tirar dúvidas quando está utilizando o sistema? Principalmente quando insere dados no ProInter ?
- 15.O que acha da velocidade de operação do sistema, quando precisa cadastrar algo ou buscar alguma informação?
- 16.Como você avalia a disponibilidade e número de interrupções durante utilização do sistema paradas para manutenção, problemas na rede ?
- 17.O que acha do nível dos relatórios gerados pelo sistema? Os dados dos relatórios são organizados de modo claro? São suficientes ou é preciso acrescentar novos dados? Se necessário, quais?
- 18.Quando você precisa abrir algum documento enviado pelo aluno no sistema, como é? Tem que chamar sempre o administrador para ajudá-lo? Ou somente num clique no link consegue resolver a situação?
- 19. Dê sugestões que possam melhorá-lo.